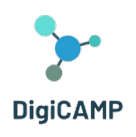

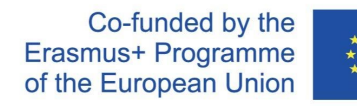

# AKO PLÁNOVAŤ HODINY PRI DIŠTANČNEJ VÝUČBE – UŽÍVATEĽSKÁ PRÍRUČKA PRE UČITEĽOV

*Financované Európskou úniou. Vyjadrené názory a postoje sú názormi a vyhláseniami autorov a nemusia nevyhnutne odrážať názory a stanoviská Európskej únie. Európska únia ani organizácia udeľujúca grant za ne nepreberajú žiadnu zodpovednosť.*

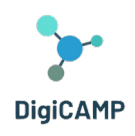

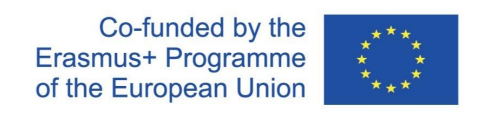

# Obsah

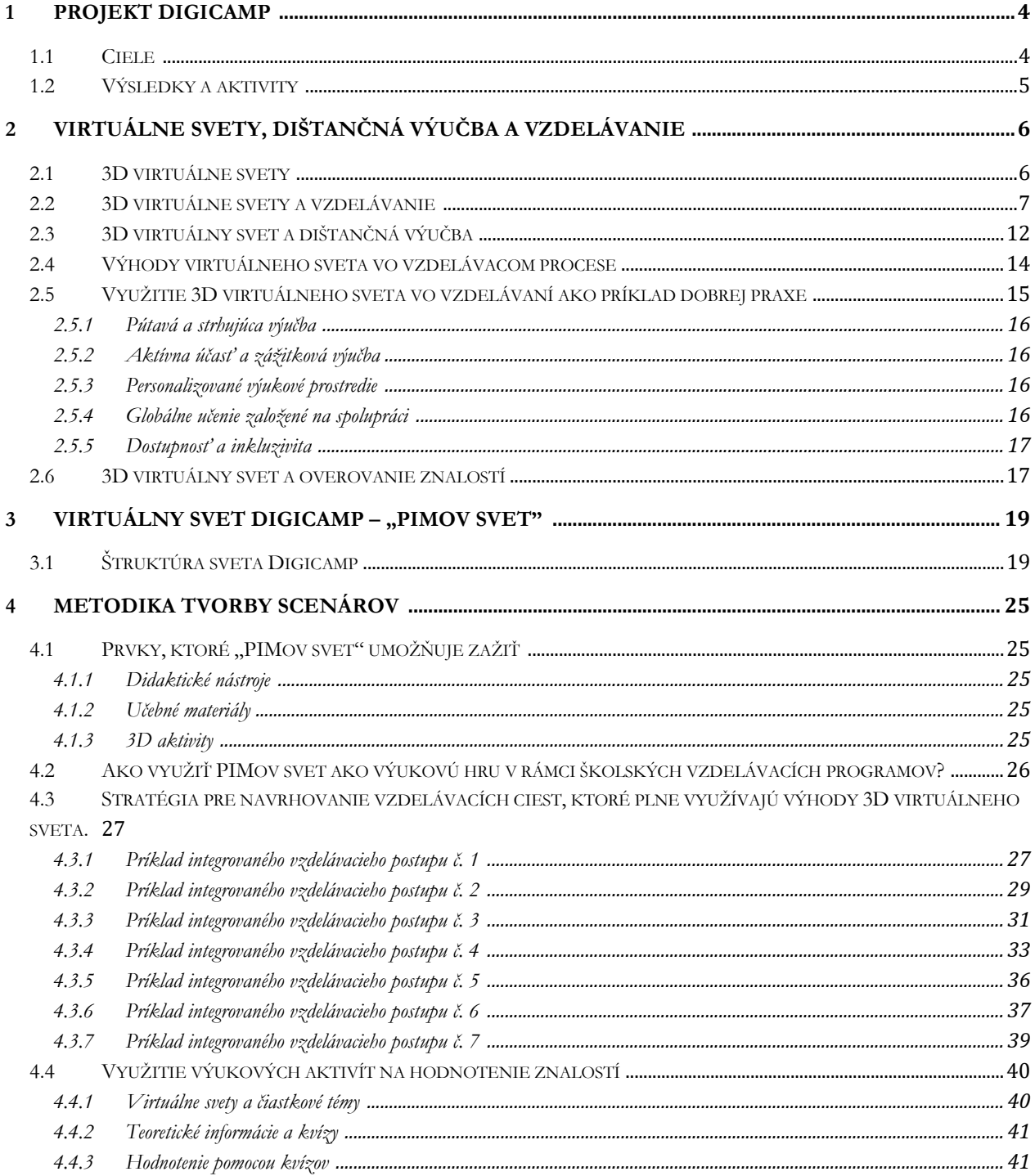

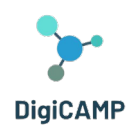

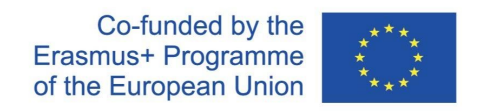

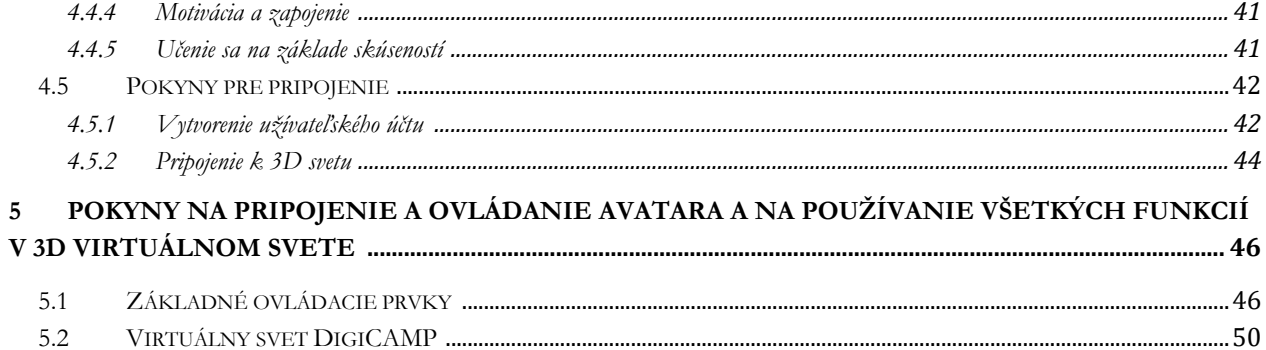

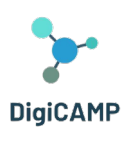

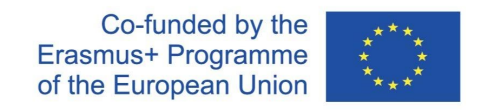

# <span id="page-3-0"></span>1 Projekt DiGICAMP

Prírodovedné školské vzdelávanie má strategický význam pre ďalší rozvoj ekonomiky a spoločnosti. Z tohto hľadiska majú prírodovedné predmety vo vzdelávaní na základných a stredných školách osobitný význam a sú považované za potrebné viac ako kedykoľvek predtým. Prírodné vedy sú učiteľmi považované za oblasť, ktorú sa žiaci ťažko učia a ťažko ju chápu. Vybraná oblasť sa totiž skladá z pojmov, ktoré nemožno správne naučiť pomocou tradičných vyučovacích metód. Z niekoľkých štúdií vyplýva, že žiaci majú zvláštne problémy s uchopením tém a pochopením aspektov prírodných vied, ako je matematika, chémia alebo fyzika, ktoré sú považované za jedny z najťažších predmetov základného a stredného vzdelávania. V rámci projektu Erasmus+ NET- New Approach in Educational Technology bol uskutočnený prieskum medzi učiteľmi na základných a stredných školách. Tento prieskum bol realizovaný v Čechách, na Slovensku, v Taliansku a Grécku počas lockdownu spôsobeného pandémiou covidu-19 a túto skutočnosť považujeme za dôležitý bod pre lepšie posúdenie reálnych zručností a schopností učiteľov, týkajúcich sa využitia ICT vo vzdelávacom procese. Boli zistené požiadavky učiteľov na absolvovanie školenia v nasledujúcich oblastiach:

- Ako plánovať výučbu v dištančnom vzdelávaní.
- Ako koncipovať interaktívny zdroje a multimediálne postery.
- Ako používať virtuálna výukové prostredie a princípy gamifikácie.

# <span id="page-3-1"></span>1.1 Ciele

Počas krízy spôsobenej ochorením covid-19 viac ako kedykoľvek predtým vzrástla potreba vyučovať na základných a stredných školách s využitím digitálnych technológií a online platforiem, ako je e-learning. Aktuálna situácia vo svete ukázala, že samotné online platformy a obrovské množstvo online výukových materiálov sú nevyhnutnou, ale nie postačujúcou podmienkou efektívneho online vzdelávania. Projekt DIGICAMP ponúka riešenie, ktoré môže v budúcnosti pomôcť túto situáciu odstrániť, pretože kombinuje výhody online (alebo lepšie povedané dištančného) vzdelávania s tradičnou výučbou v triede. Koncepcia projektu DIGICAMP má prispieť k odstráneniu negatívnych aspektov dištančného vzdelávania, ktoré boli zistené počas skúseností s výučbou v čase bezpečnostných opatrení súvisiacich s ochorením covid-19 na základných a nižších stredných školách. Veľmi dôležitá je možnosť zdieľania znalostí, skúseností a zdrojov učenia medzi zúčastnenými stranami z oblasti vzdelávania. Na tento účel sa projekt zameral na aktívne zapojenie zainteresovaných strán do projektových aktivít. Hlavným cieľom projektu je vyvinúť metodiku, ktorá umožní učiteľom efektívne vyučovať a zapojí rodičov do vzdelávania svojich detí prostredníctvom 3D virtuálneho sveta. Ponúka tiež inovatívne

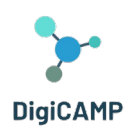

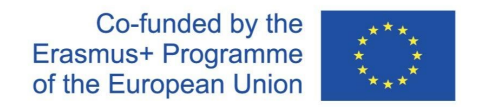

výukové aktivity a virtuálnu vzdelávaciu platformu, ktorá podporuje aktívne učenie žiakov a umožňuje im experimentovať a uplatňovať teoretické znalosti v praxi. Zvláštna časť prostredia virtuálnej reality sa týka virtuálnych laboratórií, ktoré boli navrhnuté tak, aby žiakom uľahčili vykonávanie pokusov, skúmanie postupov a hlbšie poznanie a pochopenie toho, ako postupy prebiehajú a veci/javy fungujú.

# <span id="page-4-0"></span>1.2 Výsledky a aktivity

Výstupom projektu sú úplne nové a inovatívne metódy výučby matematiky, informatiky a fyziky, obsah kurzov a prístupy k školskému vzdelávaniu v prostredí virtuálnej reality. Prostredníctvom medzinárodnej spolupráce, prenosu inovácií a vývoju inovácií a ďalších hodnôt došlo 6 partnerov zo 4 krajín k nasledujúcim hlavným výsledkom projektu:

# **R1. Užívateľská príručka pre učiteľov na plánovanie výučby v dištančnom vzdelávaní –** za účelom vytvorenie a zverejnenie Metodiky plánovania prednášok a výučby avatarov (študentov/žiakov vo virtuálnom vzdelávacom prostredí). Tá sa zameriava na stratégie "ako na to", ako začať implementovať pokročilé technológie do vzdelávacieho procesu, a zahŕňa didaktické postupy, ktoré učiteľom pomôžu vzdelávať žiakov pútavým spôsobom pri prezenčnej výučbe aj v situácii, keď sa nemôžu osobne zúčastňovať výučby.

#### **R2. Virtuálne výukové prostredie a otvorené vzdelávacie zdroje pre matematiku, informatiku a fyziku**

- má napomáhať žiakom ľahšie si osvojovať matematiku, informatiku a fyziku s využitím moderných technológií. Konkrétne bolo vyvinuté vzdelávacie prostredie 3D virtuálnej reality, ktoré disponuje inovatívnou vzdelávacou infraštruktúrou a ponúka zaujímavé a efektívne možnosti výučby, zapája žiakov do rôznych vzdelávacích aktivít, výukových scenárov a ponúka žiakom pútavý, zábavný a efektívny spôsob výučby rôznych tém z náročnej oblasti matematiky, informatiky a fyziky. Žiaci môžu virtuálne navštevovať živé laboratóriá, vykonávať experimenty, skúmať postupy a javy, testovať rôzne možnosti, ktoré sa vykonávajú, a sú vedení k ich analýze a vysvetľovaniu pomocou vedeckej metódy.

**Multiplikačné akcie E1 - E4 :** Štyri workshopy "Ako učiť avatary" za účelom prezentácie výsledkov **.**

Pilotné aktivity – dôležitá súčasť činností pre hodnotenie výsledkov projektu.

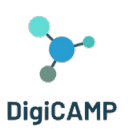

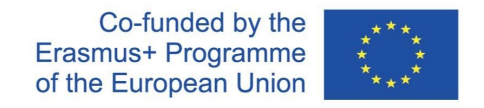

# <span id="page-5-0"></span>2 Virtuálne svety, dištančná výučba a vzdelávanie

### <span id="page-5-1"></span>2.1 3D virtuálne svety

Výraz "3D virtuálny svet" všeobecne označuje digitálne prostredie vytvorené pomocou softvéru, ktoré umožňuje jednému alebo viacerým používateľom v reálnom čase komunikovať s objektmi alebo s inými užívateľmi. Také prostredie často ponúka užívateľom podnety a signály, ktoré dokážu zapojiť ich zmysly a upútať ich pozornosť na realitu, ktorá je síce umelá, ale vnímaná autenticky ( imerzívny zážitok, Zhang 2020). Vďaka imerzivite sa navyše 3D virtuálne svety hodia na vytváranie pútavých vzdelávacích postupov ( Hull et al. 2018), v rámci ktorých je možné imerzivitu prežívať rôznymi spôsobmi. Škála 3D virtuálnych svetov, ktoré možno navrhnúť, je totiž veľmi rozmanitá, pokiaľ ide o typ a zložitosť: je možné realizovať jednoduché virtuálne priestory zahŕňajúce jedného používateľa alebo viacužívateľské, zložito štruktúrované svety.

Stavebné prvky virtuálneho sveta sú rôznorodé a roly a funkcie, ktoré plnia, sú rozmanité. Kombinácia týchto prvkov umožňuje vývojárom navrhovať a realizovať výukové zážitky zamerané na daný virtuálny svet a majúce vlastnosti, s ktorými je možné rôznymi spôsobmi manipulovať s cieľom štruktúrovať pútavý zážitok, ktorý je interaktívny a pre užívateľov zaujímavý. Medzi rôznymi prvkami, ktoré možno považovať za súčasti 3D virtuálneho sveta, je možné niektoré označiť za základné súčasti: 3D priestor, 3D objekty, textúry a osvetlenie. 3D priestor označuje virtuálne prostredie, ktoré môže používateľ preskúmavať av ktorom môže komunikovať s ostatnými používateľmi alebo objektmi. 3D objekty predstavujú kategóriu prvkov, v rámci ktorej sa vyskytujú tak jednoduché geometrické tvary, ako aj vysoko detailné modely imaginárnych alebo skutočných objektov. Textúry sú potom obrázky, ktoré sa obvykle aplikujú na rôzne 3D objekty za účelom vytvorenia ich povrchu. A konečne osvetlenie predstavuje základnú zložku, prostredníctvom ktorej je možné ovplyvňovať vzhľad 3D sveta.

Medzi metodické výhody, ktoré 3D virtuálne svety ponúkajú, patrí možnosť prispôsobenia, ktorá predstavuje kľúčový prvok pri realizácii postupov, ktoré sú schopné uspokojiť rozmanité potreby širokej škály užívateľov. V rámci 3D virtuálneho sveta, ktorý ponúka možnosti prispôsobenia, si používatelia môžu zvoliť avatara av niektorých prípadoch si ho personalizovať, môžu si vytvoriť svoju virtuálnu identitu, môžu si vybrať a personalizovať nastavenia svojho avatara a môžu si vybrať svoje objekty. Takáto metodická možnosť umožňuje vytvárať jedinečné zážitky vytvorené na mieru, ktoré sú dokonale prispôsobené potrebám rôznych používateľov, ktorým sú určené.

Spolu s možnosťou prispôsobenia je ďalšou zásadnou vlastnosťou 3D virtuálnych svetov, ktorú ponúkajú užívateľovi, možnosť komunikovať v reálnom čase rôznymi spôsobmi s ostatnými užívateľmi a/alebo s

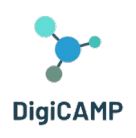

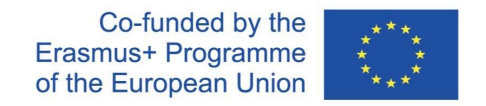

objektmi. Užívateľ môže napríklad interagovať tak, že sa pohybuje 3D priestorom, manipuluje s ním, vytvára nový obsah a komunikuje s inými používateľmi alebo inými virtuálnymi činiteľmi. Interakcie v reálnom čase, rovnako ako možnosť prispôsobenia, predstavujú dva konštitutívne rysy imerzie a zapojenia, ktoré môže 3D virtuálny svet ponúknuť.

Vďaka vyššie uvedeným vlastnostiam sú 3D virtuálne svety vhodné pre mnoho aplikácií. Používajú sa napríklad v rámci hier. V tejto súvislosti umožňuje 3D virtuálny svet vytvárať hravé zážitky, ktoré dokážu používateľa plne zapojiť. Ďalšie možnosti využitia sú v oblasti vzdelávania, k realizácii vzdelávacích ciest relevantných pre jednotlivé alebo transdisciplinárne odbory alebo k simulácii reálnych situácií, v ktorých je možné následne aktivovať schôdze za účelom spätnej väzby. Ďalšie oblasti využitia virtuálnych 3D svetov predstavuje aj oblasť elektronického obchodu a vedy.

Všetky tieto rozmanité aplikácie 3D virtuálnych svetov majú navyše niektoré základné výhody spoločné. Po prvé, môžu používateľom ponúknuť väčšie zapojenie a interaktivitu než iné riešenia ponúkajúce digitálne zážitky. Po druhé 3D virtuálny svet tiež umožňuje používateľom zažiť tie scenáre a súvislosti, ktoré je v realite všeobecne ťažké znovu vytvoriť, pretože sú spojené s udalosťami, ktoré sa vyskytujú zriedka alebo sú nebezpečné. Najmä replikácia vzácnych a/alebo nebezpečných udalostí pomocou 3D virtuálnych svetov znižuje náklady aj riziká *spojené s výcvikom vykonávaným v reálnom kontexte.*

Na druhej strane však návrh a tvorba 3D virtuálneho sveta, ktorý replikuje vzácne a/alebo nebezpečné udalosti/kontexty, predstavuje značnú výzvu, sčasti logistickú, sčasti obsahovú. Do prvej kategórie výziev patrí potreba nájsť pre tvorbu virtuálnych svetov technické zručnosti na vysokej úrovni a nutnosť vynaložiť na tento účel značné finančné prostriedky. Druhá kategória výziev patrí k požiadavkám, ktoré úzko súvisia s prvou kategóriou; výzvy patriace do tejto druhej kategórie totiž určujú rozsah výziev z prvej kategórie. Pokiaľ ide o výzvy z druhej kategórie, je potrebné predovšetkým splniť požiadavku na vytvorenie prostredia/scenárov/kontextov, ktoré sú realistické, a teda ich používatelia vnímajú ako realistické.

# <span id="page-6-0"></span>2.2 3D virtuálne svety a vzdelávanie

Využitie virtuálnych svetov vo vzdelávaní prináša mnoho rôznych výhod. Ich využitie môže napríklad skvele podporiť spoluprácu pri učení. Tento prístup s pevným pedagogickým základom sa týka skupinovej práce, sociálnej interakcie a zdieľania znalostí.

Prostredníctvom virtuálnych svetov môžu v rámci učenia prebiehať rôzne postupy, ktoré napomáhajú spolupráci: vytváranie, konštruovanie, plnenie konkrétnych úloh a experimentovanie. V tomto kontexte môžu

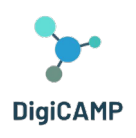

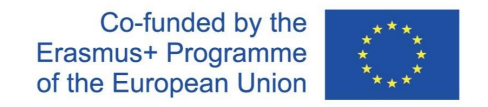

používatelia komunikovať, socializovať sa a zúčastňovať sa spoločných aktivít, pričom zostávajú od seba navzájom dostatočne vzdialení. Každý užívateľ tak má v rámci toho, čo by sa dalo definovať ako skutočná učiaca sa komunita, možnosť konštruovať, ale aj zdieľať obsah, ktorý mu umožňuje stimulovať a vyjadrovať svoje tvorivé schopnosti, venovať sa reflexii získaných znalostí ( metakognitívne praktiky) a získavať nové znalosti .

Z funkčného hľadiska sa každý užívateľ môže sám otestovať plnením náročných a interaktívnych úloh, ktoré môžu vyžadovať spoluprácu a/alebo vyjednávanie s ostatnými užívateľmi za účelom vyriešenia konkrétnych problémov. Takéto postupy pomáhajú stimulovať motiváciu a zapojenie užívateľov ako komunity. Okrem toho tieto postupy často vedú ku skutočným komunitným experimentom, pri ktorých môže každý užívateľ prísť do styku s rôznymi kultúrnymi a jazykovými oblasťami.

V rámci týchto spoločenstiev, v ktorých je prax uľahčená a umožnená vlastnosťami virtuálnych svetov a činnosťami, ktoré v nich možno vykonávať, je možné iniciovať postupy a procesy zamerané na uľahčenie vytvárania znalostí užívateľov. Tí majú možnosť ponoriť sa do virtuálnych simulácií reálnych scenárov, ktoré predstavujú vynikajúce prostredie ako pre učenie sa praktickým zručnostiam, tak pre experimentovanie so zložitými situáciami, ktoré nemožno z rôznych dôvodov zažiť v reálnom živote (napr. virtuálny svet môže umožniť simulovať riešenie úloh v extrémnych a nehostinných klimatických a/alebo životných situáciách).

V špecifickej vzdelávacej oblasti je vťahovanie do deja, ktoré 3D virtuálne svety ponúkajú, neoddeliteľnou súčasťou možností, ktoré tento typ nástroja poskytuje na vytváranie autentického vzdelávacieho prostredia. Študenti sa môžu vžiť do detailných a presných simulácií vzdialených zemepisných lokalít, ekosystémov s presne definovanými vlastnosťami, vedeckých laboratórií atď. V rámci týchto simulovaných prostredí môžu študenti tiež zažívať rôzne úrovne interaktivity prostredníctvom manipulácie s objektmi a riešení praktických problémov (napr. v súvislosti s chemickými reakciami alebo simulovanými fyzikálnymi experimentmi).

Vo vyššie spomínanom zdieľaní alebo v spoločnom vytváraní znalostí sa hmatateľne prejavujú možnosti získavania znalostí, ktoré je možné rozširovať pomocou virtuálnych svetov. Konkrétnejšie povedané, pokiaľ sa na vyššie spomínané komunity praxe pozrieme analytickejším pohľadom, možno ich tiež popísať ako virtuálne prostredie, v ktorom si ľudia z rôznych častí planéty môžu vymieňať myšlienky, diskutovať o konceptoch, riešiť problémy a vytvárať návrhy riešení. Stručne povedané, budovať znalosti. Virtuálne prostredie s takýmito charakteristikami umožňuje (a) prekonať tradičné obmedzenia fyzického priestoru predstavovaného učebňou, ktoré môže súčasne pojať obmedzený počet študentov a zdrojov, a (b) prehodnotiť nový časový rozmer učenia. S ohľadom na to už nie je učenie každého študenta striktne viazané na pevný a nemenný školský rozvrh, ale

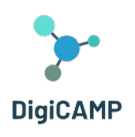

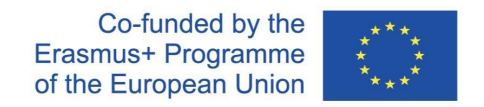

prispôsobuje sa časom a rytmu učenia jednotlivca, ktorý môže opakovať určité skúsenosti, aby si ich prehĺbil alebo aby venoval viac času témam, ktoré sú v danom výukovom období ťažšie.

V tejto súvislosti sa ľahšie získavanie a výmeny znalostí prejavuje aj v tom, že virtuálne svety dávajú každému užívateľovi možnosť prispôsobiť si vlastný vzdelávací postup tým, že si vytvoria napríklad vlastného avatara a použije ho na učenie, ktoré je postavené ad hoc na jeho vlastných potrebách a zodpovedá jeho schopnostiam. Túto "schopnosť" môžu študenti spravovať autonómne, ale v štruktúrovanejších výukových situáciách ju môžu riadiť priamo učitelia, ktorí prispôsobujú prostredie svojim momentálnym výukovým potrebám tým, že kalibrujú metódy a obsah podľa úrovne triedy alebo jednotlivých študentov.

V posledných rokoch boli vyvinuté rôzne virtuálne svety v rôznych oblastiach. Niektoré z nich boli implementované špeciálne na vzdelávacie účely, zatiaľ čo u iných, hoci boli navrhnuté na iné účely, sa ukázalo, že sú účinnými nástrojmi aj vo vzdelávacej sfére. Prvé aj druhé majú spoločné rysy: ponúkajú zábavné a interaktívne výukové skúsenosti v simulovanom prostredí, ktoré môžu používatelia voľne objavovať. Tu je niekoľko príkladov:

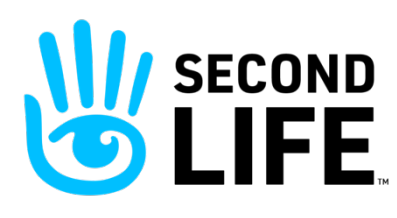

**Second Life Education [1](#page-8-0)**: 3D virtuálny svet Second Life (https://secondlife.com/) je veľmi populárny a ponúka rôzne vzdelávacie možnosti [2](#page-8-1). Rôzne prostredia vo svete umožňujú synchrónnu alebo skupinovú prácu tak študentom, ktorí sa môžu stretnúť fyzicky, ako aj

študentom oddeleným obrovskými vzdialenosťami. "Second Life Education" umožňuje veľkú flexibilitu vzdelávania prostredníctvom obohatenia skúseností študentov prostredníctvom simulácie priestorov alebo prostredí špecifických pre vzdelávací obsah, ktorý má byť sprostredkovaný.

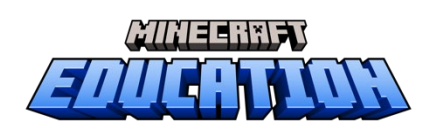

**Minecraft** (https://www.minecraft.net/ it-it ) je virtuálna hra, ktorá umožňuje užívateľovi preskúmavať virtuálny svet postavený z blokov. V rámci virtuálneho sveta je možné stavať, skúmať, zbierať, spolupracovať a vytvárať rôzne projekty. Špecifickou sekciou

Minecraftu je Minecraft Education (https://education.minecraft.net/ it-it ), ktorá využíva virtuálny svet Minecraftu a jeho funkcie ako výukový nástroj. V tomto virtuálnom prostredí môžu žiaci/hráči spolupracovať

<span id="page-8-0"></span><sup>1</sup>Second Life Education (2011). The Virtual Learning Advantage. Retrieved on June 10, 2023, [https://lecs](https://lecs-static-secondlife-com.s3.amazonaws.com/work/SL-Edu-Brochure-010411.pdf)-staticsecondlife-[com.s3.amazonaws.com/work/SL](https://lecs-static-secondlife-com.s3.amazonaws.com/work/SL-Edu-Brochure-010411.pdf)-Edu-Brochure-010411.pdf

<span id="page-8-1"></span><sup>&</sup>lt;sup>2</sup> [https://www.youtube.com/watch?v=e3KzynJzvMU&ab\\_channel=SecondLife](https://www.youtube.com/watch?v=e3KzynJzvMU&ab_channel=SecondLife)

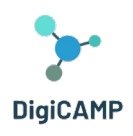

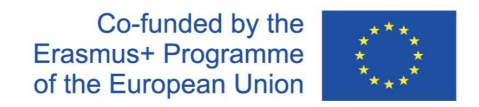

na projektoch so žiakmi rovnakej triedy a preskúmavať rôzne výukové obsahy pripravené učiteľom pre rôzne predmety (napr. STEM, dejepis atď.) a tiež pre medzipredmetové vzdelávanie.

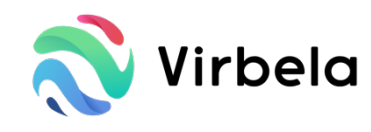

Virbela (https://www.virbela.com/) je 3D virtuálny svet hojne využívaný akademickými inštitúciami i spoločnosťami, ktoré chcú vytvárať zábavné spôsoby vzdelávania. Vo virtuálnom svete Virbela sa každý študent môže

prostredníctvom avatarov, ktoré si môže prispôsobiť, zúčastniť výučby, stretnutí a spoločných úloh. Jednou zo silných stránok na vzdelávacie účely je široká škála špecifických priestorov, ktoré tento virtuálny svet sprístupňuje učiteľom a študentom: učebne, laboratóriá a kancelárie. Všetky tieto vyhradené priestory sú súčasťou kampusu (sveta Virbela ), ktorý (a) je možné prispôsobiť na základe potrieb študentov a učiteľov, (b) je navrhnutý tak, aby zapojil kľúčových aktérov vzdelávacieho procesu do virtuálneho kontextu, kde sú ústrednými prvkami interaktivita a procesy spolupráce ( [https://www.virbela.com/go/education \)](https://www.virbela.com/go/education).

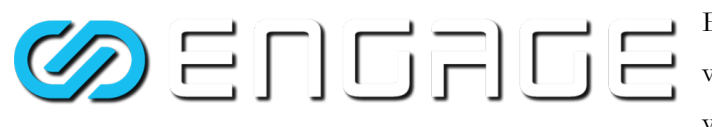

Engage (https://engagevr.io/) je platforma 3D virtuálneho sveta, ktorá je hojne využívaná vo vzdelávacej oblasti aj vďaka možnosti detailnej

simulácie veľmi špecifických výukových prostredí, ktorú ponúka (https://youtu.be/-jQQ72HISh0). Engage ako platforma ponúka používateľom rôzne typy scenárov a aktivít zameraných na výučbu. V rámci virtuálneho prostredia Engage sa študenti môžu zúčastňovať na výučbe, môžu v rámci výučby komunikovať s ostatnými študentmi alebo s učiteľom, môžu sledovať prispôsobené a špecializované postupy (https://engagevr.io/ vr education -learning/). Učitelia môžu na komunikáciu so študentmi využívať aj prispôsobený obsah a interaktívne postupy.

Doteraz boli skúmané nesporné výhody, ktoré 3D virtuálne svety ponúkajú v oblasti vzdelávania. V záverečnej časti tohto oddielu je však potrebné predstaviť aj zásadné nedostatky a obmedzenia, ktoré sú týmto nástrojom vlastné. Zásadné nedostatky a obmedzenia predstavujú budúce výzvy pre ďalšie zdokonaľovanie a vylepšovanie týchto dôležitých vzdelávacích nástrojov. Ide o problémy rôznej povahy (napr. metodické, logistické), ktoré majú spoločne za následok, že 3D virtuálne hory sú nástrojom s veľkým priestorom na zlepšenie.

Po metodickej stránke sa zdá, že zásadné nedostatky, ktoré treba spomenúť, sú predovšetkým dva:

- riziko, že tieto nástroje nie sú schopné zaručiť autentické učenie;
- riziko, že používanie týchto nástrojov v triede nie je založené na zodpovedajúcom zaškolení učiteľov v tejto oblasti.

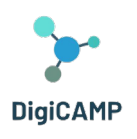

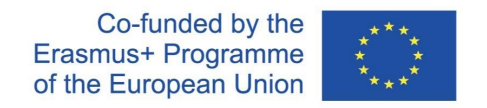

V prvom prípade je potrebné podporiť autenticitu zážitku v rámci virtuálneho scenára pedagogickými technikami a prípadmi v plánovacej fáze výukových postupov. Vtiahnutie do deja, interaktivita a realistickosť nemajú dlhodobý vplyv na učenie, pokiaľ nie sú podložené pedagogickým modelom, ktorý riadi postupy vytvárania a zdieľania znalostí vykonávané vo virtuálnom svete. Pokiaľ takýto model chýba, majú vtiahnutie do deja, interaktivita a realistickosť iba okamžitý účinok, ktorý u študenta vyvoláva údiv, ale nedokážu významne ovplyvniť jeho prípravu. S touto otázkou úzko súvisí druhý vyššie spomenutý zásadný nedostatok.

Absencia pedagogického rámca, ktorý by bol základom pre výhodné využitie virtuálneho sveta vo vzdelávaní, je často odrazom nedostatočného vzdelania učiteľov, teda aktérov, ktorých úlohou je riadiť a organizovať výukové postupy a obsah aj v rámci virtuálneho sveta. To, že učitelia môžu 3D virtuálny svet využívať múdro, im umožňuje nielen plne využiť potenciál tohto technologického nástroja, ale aj strategicky analyzovať a organizovať možnosti, ktoré im nástroj ponúka, podľa vhodných a dobre definovaných pedagogických stratégií, na ktoré sú učitelia odborníkmi.

Pokiaľ ide o oblasť logistiky, je potrebné zdôrazniť aspoň tri zásadné prvky:

- riziko, že tieto nástroje môžu byť ťažko dostupné a rovnako dostupné všetkým potenciálnym používateľom;
- riziko, že náklady na tieto nástroje môžu pre niektoré inštitúcie predstavovať objektívne obmedzenia;
- riziko, že citlivé údaje zhromaždené vo virtuálnom svete nebudú bezpečne spravované a uchovávané.

Pokiaľ ide o prvý bod, technologické požiadavky, ktoré umožňujú prístup k 3D virtuálnym svetom (zariadenia, ktoré zaručujú určitú úroveň výkonu, a rýchle a stabilné pripojenie k internetu), nemusia byť prístupné celej verejnosti zapojené do virtuálneho zážitku. Problémy tohto druhu môžu prispievať k vytváraniu nerovností medzi študentmi, ktorí majú k virtuálnym svetom prístup, pretože sú vybavení príslušnými technologickými nástrojmi, a študentmi, ktorí k nim prístup nemajú, pretože nemajú rovnaké vybavenie.

Rovnakej povahy sú aj problémy, o ktorých sa uvažuje v druhom bode diskusie. Vzhľadom na to, že zavedenie 3D virtuálneho sveta vyžaduje ekonomické investície do hardvéru aj softvéru, nemusia byť v tejto súvislosti všetky inštitúcie, ktoré by sa ním chceli vybaviť, schopné takéto náklady uniesť.

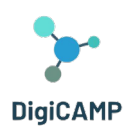

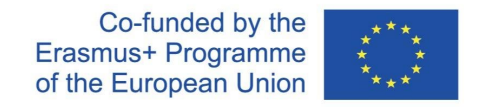

V neposlednom rade sú to rizikové prvky vyplývajúce zo správy citlivých údajov z činností vykonávaných vo virtuálnom svete. Pre bezpečnosť žiakov a učiteľov – ako záruka pre užívateľov – je veľmi dôležité, aby každý virtuálny svet ponúkal jasné informácie a vhodné riešenia týkajúce sa zhromažďovania, správy a ukladania dát.

# <span id="page-11-0"></span>2.3 3D virtuálny svet a dištančná výučba

Na základe vyššie popísaných vlastností, dynamiky a možností, ktoré vo vzdelávacej oblasti ponúkajú 3D virtuálne svety, sa tieto svety javia ako plodný nástroj v kontexte metodík dištančného vzdelávania.

Dištančné vzdelávanie možno konkrétne definovať ako metodiku učenia (a tiež výučby) realizovanú pomocou digitálnych technológií. Tie sa používajú na to, aby sa študenti a lektori mohli zúčastniť výučby (prednášok, seminárov, praktických pokusov), aj keď nie je nutné, aby boli fyzicky prítomní na danom mieste. Výhod dištančného vzdelávania je celý rad. Patrí medzi ne flexibilita doby výučby, ktorá nie je priamo závislá na dobe výučby v škole a na tempe prezenčnej výučby. V tejto súvislosti majú študenti možnosť riadiť svoj čas podľa vlastného rytmu učenia av rôznych zemepisných vzdialenostiach.

Vzhľadom na charakteristické črty dištančného vzdelávania je preto pochopiteľné, že virtuálne svety môžu pre túto metodiku predstavovať dôležitý zdroj. Virtuálne svety totiž ponúkajú možnosť vytvárať interaktívne virtuálne scenáre, ktoré je možné prežívať na diaľku a vo flexibilných časoch. Podporujú ponorenie používateľa do simulovanej reality, a tak napomáhajú štruktúrovať pocit prítomnosti a aktívnej účasti študentov. Toto je umožnené používaním užívateľských avatarov v rámci virtuálnych svetov: sú to virtuálne užívateľské rozhrania, prostredníctvom ktorých môžu používatelia skúmať virtuálny svet, konať v ňom a upravovať ho špecifickými akciami (zúčastňovať sa diskusií, plniť úlohy, spolupracovať na projektoch, simulovať experimenty).

Rôzne možné využitia virtuálnych svetov v kontexte dištančného vzdelávania sme aj s ohľadom na predchádzajúce oddiely systematizovali a nižšie navrhujeme neúplnú zhrňujúcu schému.

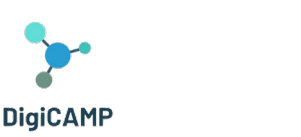

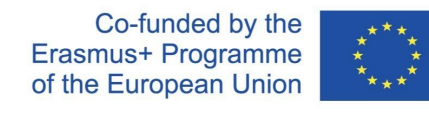

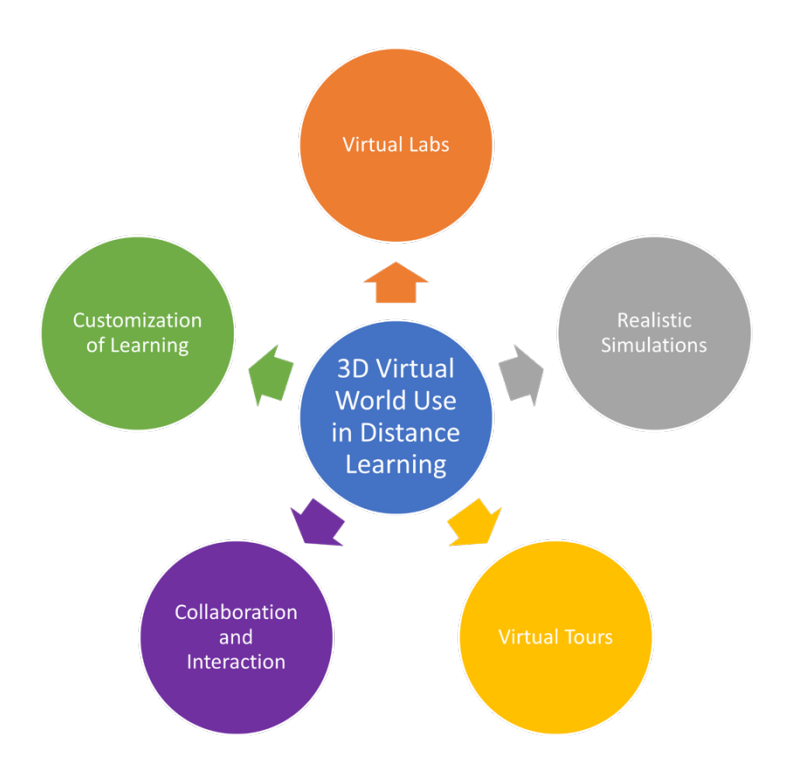

*Obrázek 1 - Souhrnné schéma různých možností využití virtuálního světa v distančním vzdělávání.*

Tieto jasné výhody využitia virtuálnych svetov v dištančnom vzdelávaní však narážajú na určité obmedzenia, ktoré sú dané nedostatočnou vyspelosťou tejto oblasti. Okrem problémov s prístupom, ktoré už boli spomenuté v predchádzajúcej časti, trpí využitie virtuálnych svetov v dištančnom vzdelávaní určitými problémami, ktoré sú pravdepodobne vlastné dištančnému vzdelávaniu ako takému. Volajme dva z nich:

- možná počiatočná kognitívna záťaž
- obmedzená interakcia s ľuďmi.

Pokiaľ ide o prvý bod, študenti aj učitelia sa na začiatku výučby sprostredkovanej virtuálnym svetom môžu stretávať s objektívnymi ťažkosťami súvisiacimi s tým, že sa musia naučiť technológiu používať. Takýto stav by vyžadoval značnú investíciu času a prostriedkov na školenie nad rámec prostriedkov potrebných pre vlastné štúdium alebo plán obsahu výučby.

Zamerajme sa teraz na druhý bod. Ak nie je kompetentne riadená jedna zo silných stránok dištančného vzdelávania a nástrojov, ktoré ho podporujú (v tomto prípade virtuálny svet), predstavuje tiež veľké obmedzenie interakcie s okolím. Technologický pokrok v posledných rokoch dokázal zaručiť väčšie spoločné zážitky

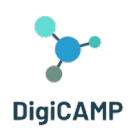

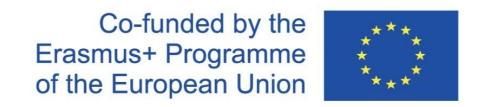

užívateľov na diaľku, ktoré však zatiaľ nie sú schopné plne nahradiť interakciu za prítomnosti človeka, čím sa dištančné vzdelávanie líši od vzdelávania , kedy sú vyučujúci a spolužiaci prítomní (napr. v sociálnych aspektoch, v aspektoch súvisiacich s neverbálnou komunikáciou). Hoci virtuálne svety predstavujú cenný nástroj pre dištančné vzdelávanie, nemôžu byť z tohto dôvodu jediným nástrojom, ktorý by nahrádzal prezenčnú výučbu, ale môžu veľmi dobre dopĺňať prácu vykonávanú v triede.

# <span id="page-13-0"></span>2.4 Výhody virtuálneho sveta vo vzdelávacom procese

Využitie 3D virtuálneho sveta vo vzdelávacom procese môže prinášať rôzne výhody a zefektívniť výučbu. Môže prinášať väčšie zapojenie žiakov. 3D virtuálny svet poskytuje zábavné a interaktívne výukové prostredie, ktoré dokáže upútať pozornosť študentov a zapojiť ich do obsahu výučby.

Realistická a interaktívna povaha virtuálneho sveta môže motivovať a podnecovať zvedavosť, čo vedie k väčšej účasti študentov a ich záujmu o preberanú látku.

Virtuálne svety umožňujú študentom aktívne sa zúčastňovať simulovaných zážitkov a experimentov. Môžu skúmať objekty a manipulovať s nimi, vykonávať virtuálne experimenty a pozorovať javy v bezpečnom a kontrolovanom prostredí. Tento praktický prístup podporuje zážitkové učenie a umožňuje študentom získavať praktické znalosti a prehĺbiť porozumenie zložitým konceptom.

Ďalším kľúčovým prvkom je vizualizácia a priestorové porozumenie. Vizualizácia abstraktných pojmov môže byť pre žiakov náročná. 3D virtuálny svet môže poskytnúť vizuálne znázornenie zložitých myšlienok, čo uľahčuje ich pochopenie. Študenti môžu vizualizovať priestorové vzťahy, pozorovať objekty z rôznych perspektív a pracovať s 3D modelmi, čo zlepšuje ich priestorové chápanie a podporuje lepšiu konceptualizáciu.

Virtuálne svety môžu uľahčovať výučbu založenú na spolupráci. Študenti môžu vo virtuálnom prostredí vzájomne komunikovať, pracovať na skupinových projektoch a zapájať sa do diskusií. To podporuje tímovú prácu, komunikačné zručnosti a schopnosť odovzdávať si myšlienky a znalosti. Spoločné učenie v 3D virtuálnom svete môže tiež prekonávať fyzické bariéry a umožniť spoluprácu študentom z rôznych oblastí. Virtuálny svet môže tiež ponúknuť personalizované vzdelávacie skúsenosti prispôsobené individuálnym potrebám študentov. Interaktívna povaha prostredia umožňuje adaptívnu spätnú väzbu, výzvy vytvorené na mieru a sledovanie individuálneho pokroku. Učitelia môžu plánovať výukové aktivity, ktoré sú prispôsobené schopnostiam študentov, poskytujú cielenú podporu a riešia konkrétne nedostatky v učení.

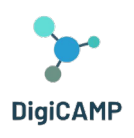

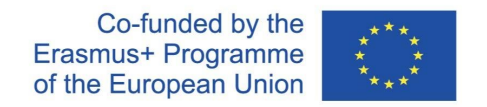

3D virtuálny svet môže poskytnúť prístup k širokej škále vzdelávacích zdrojov a simulácií, ktoré nemusia byť v tradičných učebniach dostupné. Študenti môžu preskúmavať virtuálne knižnice, navštevovať virtuálne prednášky a mať prístup k multimediálnemu obsahu.

Virtuálny svet navyše môže podporovať výučbu na diaľku, čo študentom umožňuje zúčastňovať sa vzdelávacích aktivít odkiaľkoľvek a prekonať tak geografické obmedzenia.

Treba poznamenať, že hoci virtuálne svety ponúkajú mnoho výhod, mali by byť používané v spojení s účinnými pedagogickými stratégiami a vedením zo strany pedagógov, aby boli zaistené zmysluplné výsledky učenia.

# <span id="page-14-0"></span>2.5 Využitie 3D virtuálneho sveta vo vzdelávaní ako príklad dobrej praxe

Najväčšiu výzvu vo vzdelávaní v čase po koronavírusovej kríze predstavujú preplnené učebné osnovy a otázka, ako motivovať študentov k učeniu. Štúdium na diaľku a nedostatok sociálnych kontaktov viedli k podvedomej strate záujmu o štúdium. Veľa školských predmetov stratilo v očiach študentov zmysel, čo negatívne zmenilo ich postoj k štúdiu. Učitelia potom hľadali nástroje, ako svoje predmety, okrem iného informatiku, fyziku a matematiku urobiť príťažlivejšími.

Jeden z najlepších príkladov, ako môže vzdelávací proces ťažiť z 3D virtuálneho sveta, predstavuje projekt DigiCAMP (www.digicampproject.eu), ktorý navrhuje 3D virtuálne výukové prostredie zamerané na odbory informatika, fyzika a matematika.

Virtuálne výukové prostredie DigiCAMP bolo navrhnuté tak, aby podporovalo študentov pri vytváraní vhodných myšlienkových modelov spojených s konceptmi ich vizualizácií a umožňovalo interakciu s reálnymi javmi a procesmi. Cieľom 3D virtuálneho výukového prostredia a vizualizácie postupov je pomôcť študentom prepájať abstraktné pojmy a postupy s konkrétnymi skúsenosťami a príkladmi.

Vzdelávacia platforma 3D virtuálneho sveta založená na hrách DigiCAMP v sebe zahŕňa všetky OER (učebnice, prezentácie, multimédiá, 3D objekty a konštrukcie) aj výukové scenáre. Základná myšlienka hry spočíva vo vytvorení hry zameranej na hľadanie pokladu, v ktorej sú kľúčové prvky, ktoré treba vo virtuálnom svete hľadať a zbierať, reprezentované špecifickými odznakmi súvisiacimi s rôznymi témami preberanými na hodinách.

Praktické činnosti a cvičenia sa považujú za neoddeliteľnú súčasť vyučovania i osvojovania prírodných vied; metóda bádateľsky orientovanej výučby, ďalej len IBSE ( Inquiry-Based Science Education) sa vhodne zavádza počas hodín informatiky, fyziky a matematiky. Metóda IBSE spočíva v tom, že študenti pri riešení problémov pracujú samostatne a učiteľ sa stáva iba pozorovateľom. Laboratórne pokusy poskytujú žiakom príležitosť na priamu interakciu s fyzickým svetom.

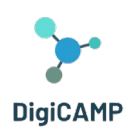

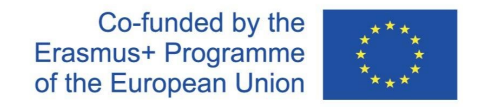

Vzdelávacia platforma 3D virtuálneho sveta DigiCAMP odráža princípy metódy IBSE a vedie žiakov k samostatnému pozorovaniu, objavovaniu a vyvodzovaniu možných riešení a záverov, rozvíja vedecké myslenie a praktické zručnosti a pestuje záujem o vedu a záujem o výučbu informatiky, fyziky a matematiky.

V spätnej väzbe od študentov a učiteľov, ktorí používajú virtuálny svet DigiCAMP 3D , sa zdôrazňujú nasledujúce výhody:

- Pútavá a strhujúca výučba
- Aktívna účasť a zážitková výučba
- Personalizované výukové prostredie
- Globálne učenie založené na spolupráci
- Dostupnosť a inkluzivita

### <span id="page-15-0"></span>1.1.1 Pútavá a strhujúca výučba

3D virtuálne svety poskytujú prostredie, ktoré upúta pozornosť študentov a podporuje ich aktívnu účasť. Vďaka simulácii reálnych scenárov a prostredia sú študenti intenzívne zapojení do procesu učenia. V týchto prostrediach si možno abstraktné pojmy vizualizovať a vyskúšať, čím sa učenie stáva hmatateľnejším.

# <span id="page-15-1"></span>1.1.2 Aktívna účasť a zážitková výučba

Študenti nie sú pasívnymi príjemcami informácií, ale aktívne sa podieľajú na učení. Rozhodujú sa, riešia problémy a zapájajú sa do praktických činností. Tento aktívny prístup k učeniu zlepšuje kritické myslenie, riešenie problémov a rozhodovania.

# <span id="page-15-2"></span>1.1.3 Personalizované výukové prostredie

3D virtuálny svet je možné prispôsobovať individuálnym vzdelávacím potrebám. Výukové materiály, obsah a tempo je možné prispôsobiť rôznym štýlom a schopnostiam učenia. Personalizácia sa vzťahuje aj na spätnú väzbu a hodnotenie. Študenti dostávajú okamžitú spätnú väzbu a sledujú svoj pokrok, čo umožňuje adresnejšiu výučbu.

# <span id="page-15-3"></span>1.1.4 Globálne učenie založené na spolupráci

Virtuálny svet DigiCAMPu búra geografické bariéry a uľahčuje spoluprácu medzi študentmi a učiteľmi z celého sveta. Vďaka takému globálnemu prístupu sa žiaci zoznamujú s rôznymi perspektívami a rozširujú si kultúrne povedomie. Spoločné projekty sa v 3D virtuálnom prostredí stávajú pútavejšími a efektívnejšími. Študenti

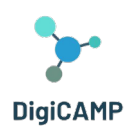

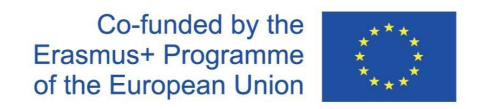

spolupracujú v reálnom čase, pracujú na spoločných projektoch a učia sa od kolegov z rôznych regiónov. Táto globálna perspektíva pripravuje študentov na stále prepojenejší svet a podporuje zručnosti v oblasti tímovej práce, komunikácie a medzikultúrneho porozumenia.

#### <span id="page-16-0"></span>1.1.5 Dostupnosť a inkluzivita

Vďaka virtuálnemu svetu DigiCAMP 3D môže byť vzdelávanie dostupnejšie. Osoby s telesným postihnutím by sa mohli zúčastniť na rovnakej úrovni, pretože by nemuseli prekonávať bariéry spojené s výučbou v školských priestoroch. Prístup k vzdelávaniu by bol možný aj zo vzdialených alebo nedostatočne obsluhovaných oblastí. Študenti z vidieka alebo z regiónov s obmedzenými vzdelávacími zdrojmi by mohli využívať kvalitné virtuálne vzdelávanie.

# <span id="page-16-1"></span>2.6 3D virtuálny svet a overovanie znalostí

Hodnotenie znalostí získaných prostredníctvom aktivít v 3D virtuálnom svete si vyžaduje premyslený prístup, ktorý zohľadňuje jedinečné vlastnosti tohto výukového prostredia. Tu je niekoľko stratégií, ktoré možno použiť:

- Overovanie vyžaduje, aby študenti uplatnili svoje znalosti a zručnosti vo virtuálnom svete. Môže to zahŕňať plnenie úloh, riešenie problémov alebo preukazovanie špecifických kompetencií súvisiacich s danou látkou. Pozorovanie činností a interakcií študentov vo virtuálnom prostredí môže poskytnúť cenné poznatky o ich porozumení a zručnostiach.
- Vývoj virtuálnych simulácií a scenárov, ktoré predstavujú skutočné výzvy, týkajúce sa cieľov výučby. Hodnotenie schopnosti študentov orientovať sa a rozhodovať sa v týchto simulovaných prostrediach. Ich konanie a voľby možno hodnotiť na základe ich porozumenia pojmom, na základe zručnosti riešiť problémy a na základe schopnosti kritického myslenia.
- Začlenenie reflexie, pri ktorej môžu študenti zhodnotiť svoj vlastný pokrok vo vzdelávaní a určiť oblasti, ktoré treba zlepšiť. Povzbudzujte študentov, aby sa zamýšľali nad svojimi skúsenosťami vo virtuálnom 3D svete, nad svojimi úspechmi a problémami, ktorým čelili. Sebahodnotenie môže študentom pomôcť rozvíjať metakognitívne zručnosti a preberať zodpovednosť za svoje učenie.
- Zavádzanie priebežného formatívneho hodnotenia v rámci celého procesu učenia. Môže ísť o kvízy, interaktívne aktivity alebo krátke cvičenia vložené do virtuálneho sveta. Formatívne hodnotenie poskytuje včasnú spätnú väzbu študentom aj učiteľom, čo umožňuje upravovať a zlepšovať stratégie výučby a učenia.

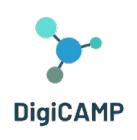

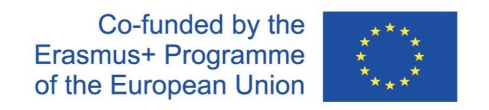

- Podpora spolupráce a vzájomného hodnotenia vo virtuálnom svete. Povzbudzujte študentov, aby sa zapájali do skupinových projektov alebo činností zameraných na riešenie problémov, pri ktorých môžu vzájomne hodnotiť svoje príspevky, poskytovať si spätnú väzbu a hodnotiť svoje spoločné porozumenie. Vzájomné hodnotenie podporuje komunikačné zručnosti, kritickú analýzu a hlbšie porozumenie preberanej látke.
- Vytváranie autentických hodnotení, ktoré odrážajú reálne využitie znalostí. Môže to zahŕňať prezentácie, správy alebo portfóliá založené na skúsenostiach a úspechoch študentov vo virtuálnom svete. Autentické hodnotenia oceňujú schopnosti študentov prenášať znalosti a zručnosti získané vo virtuálnom prostredí do reálneho sveta.
- Je nevyhnutné prispôsobiť stratégie hodnotenia cieľom výučby a špecifickým kompetenciám, na ktoré sa aktivity v 3D virtuálnom svete zameriavajú. Okrem toho je potrebné zvážiť použitie kombinácie metód hodnotenia, aby bolo možné komplexne zhodnotiť znalosti a zručnosti študentov získané pri ich zapojení do virtuálneho sveta.

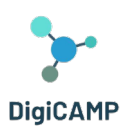

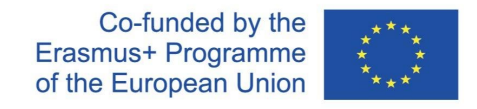

# <span id="page-18-0"></span>[3](#page-18-2) Virtuálny svet Digicamp - "PIMov svet"<sup>3</sup>

# <span id="page-18-1"></span>3.1 Štruktúra sveta Digicamp

Program DIGICAMP sa skladá z troch kurzov umiestnených na rôznych ostrovoch:

- Svet matematiky
- Svet fyziky
- Svet informatiky

Prístup na každý ostrov je umožnený teleportačnými panelmi. Každý študent môže jednoducho kliknúť na tlačidlo so šípkou vedľa požadovaného ostrova a následne je sem teleportovaný.

V každom kurze sa nachádza niekoľko tém, z ktorých každé je umiestnené v samostatnej budove. Tieto budovy sú ďalej rozdelené do 5 odlišných oblastí, z ktorých každá je venovaná jednému z 5 podtém. V týchto oblastiach sa nachádza prezentačný panel a hodnotiaca aktivita. Prezentačné panely poskytujú prehľad teórie súvisiacej s čiastkovou témou. Pre každú čiastkovú tému existuje aspoň jedna aktivita hodnotenia, ako sú kvízy, spájanie vhodných dvojíc, triedenie alebo klasifikácia. K týmto aktivitám sú obvykle pripojené pokyny, aby študentov vykonali celým procesom (pozri časť 6.2).

# 3.2 Pohľad na obsahovú štruktúru

Jednotlivé hlavné predmety predstavujú matematiku, fyziku a informatiku. Každý z týchto predmetov je rozdelený do 4 alebo 5 hlavných tém a každá téma je potom rozdelená do 5 podtém. Štruktúra učebného obsahu je popísaná nižšie:

**Predmet:** Matematika

**Téma:** Geometrické útvary

- Plošné útvary
- Trojuholník

<span id="page-18-2"></span><sup>3</sup>Názov 3D sveta je hra so slovami. PIM je skratka, ktorá znamená fyziku (angl. physics ), informatiku a matematiku. Je to však aj meno hráčskej postavy, ktorá má podľa navrhnutej hernej logiky hľadať a zbierať odznaky v honbe za pokladom, aby preskúmala neznámu krajinu, ktorá metaforicky predstavuje tri oblasti znalostí, ktorými sa projekt DigiCAMP zaoberá. Prečo názov PIM? Pretože je voľne inšpirovaný dobrodružným románom "Rozprávanie Arthura Gordona Pyma z Nantucketu od Edgara Allana Poea . Hlavný hrdina v druhej časti tohto románu musí preskúmať krajiny neznámeho ostrova rovnako ako hlavný hrdina virtuálneho sveta DigiCAMP .

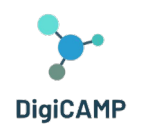

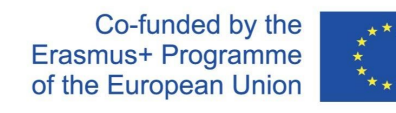

- Hranoly
- Kruh, kružnica
- Valec, ihlan, guľa

#### **Téma:** Funkcia

#### **Podtémy:**

- Funkcia a jej vlastnosti
- Súradnicový systém (pravouhlý súradnicový systém)
- Lineárne funkcie
- Kvadratická funkcia
- Použitie funkcií

#### **Téma:** Súmernosti

#### **Podtémy:**

- Stredová súmernosť
- Stredove súmerné útvary
- Osová súmernosť
- Osovo súmerné útvary
- Posunutie a rotácia

#### **Téma:** Zlomky

#### **Podtémy:**

- Zlomok, definície a základné vlastnosti
- Rozširovanie a krátenie zlomkov
- Sčítanie a odčítanie zlomkov
- Násobenie a delenie zlomkov
- Porovnávanie zlomkov

#### **Predmet:** Fyzika

#### **Téma:** Dynamika

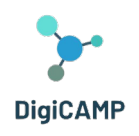

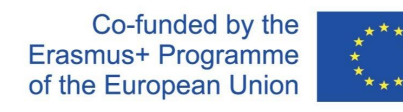

- Sila
- Gravitačná sila a zrýchlenie
- Ťažisko
- Hod
- Pohyb

**Téma:** Mechanické vlastnosti kvapalín a plynov

#### **Podtémy:**

- Hydraulika
- Hydrostatický tlak
- Archimedov zákon
- Atmosférický tlak
- Atmosféra

#### **Téma:** Optika

#### **Podtémy:**

- Lúčová optika
- Šošovky
- Zrkadlá
- Optické prístroje
- Optické rozhranie dvoch prostredí

**Téma:** Úvod do jadrovej fyziky

- Modely atómu
- Kryštalická štruktúra
- Molekuly
- Žiarenie (alfa, beta, gama a ako sa pred nimi chrániť) rádioaktivita
- Štiepne reakcie

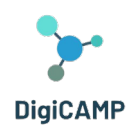

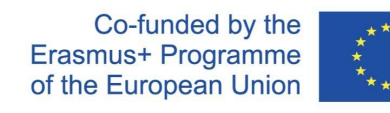

#### **Téma:** Elektromagnetizmus

#### **Podtémy:**

- Elektrostatiká
- Magnetizmus
- Magnetické pole okolo vodiča a cievky
- Transformátor
- Motory

#### **Predmet:** Informatika

**Téma:** Informácie a dáta, dátové typy

#### **Podtémy:**

- Úvod do IKT
- Typy dát
- Booleova algebra
- Informačný a databázový systém

**Téma:** Softvérové a hardvérové súčasti

#### **Podtémy:**

- Operačný systém
- Počítačový softvér
- Počítačový hardvér a vstupné / výstupné zariadenia
- Internet
- Online aplikácie

**Téma:** Algoritmy a riadiace štruktúry

- Algoritmus a vlastnosti algoritmov,
- Variabilné, konštantné
- Jednoduché príkazy a riadiace štruktúry
- Algoritmy písania a programovacie jazyky

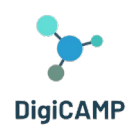

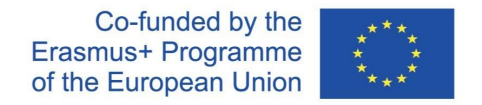

Jednoduché algoritmické úlohy (korene kvadratických rovníc, určovanie prvočísel, najväčší spoločný deliteľ (GCD) a najnižší spoločný násobok (LCM) atď.)

#### **Téma:** Bezpečnosť virtuálneho priestoru

#### **Podtémy:**

- Kyberkriminalita
- Kyberšikana
- Sociálne siete
- Vírusy
- Zásady bezpečného používania online aplikácií

#### **Téma:** Virtuálna realita

#### **Podtémy:**

- základný koncepčný aparát v oblasti virtuálnej reality
- technické prostriedky hardvér a softvér pre virtuálnu realitu
- jazyky pre popis VR
- virtuálny svet
- využitie VR v praxi

# 3.3 Pohľad na logiku a dynamiku hry

V tejto časti poskytneme prehľad hernej logiky a herných prvkov, ktoré boli začlenené do PIMovho sveta vyvinutého v kontexte projektu. Celá logika hry zahŕňa rôzne aktivity a rôzne obsahy týkajúce sa 15 tém a 75 podtém vyvinutých v rámci projektu DigiCAMP . V podstate funguje ako akési lepidlo pri preskúmavaní PIMovho sveta, ktoré používateľ vykonáva.

Vybrané témy (a ich podtémy) majú špecifické zvláštnosti, aj keď spolu vzájomne súvisia. Táto skutočnosť si vyžiadala vývoj hernej logiky schopnej zvládnuť heterogenitu obsahu a zároveň prepojiť rôzne témy a zdôrazniť ich spoločné aspekty.

V rámci PIMovho sveta bolo preto rozhodnuté využiť na vybudovanie jadra hernej logiky vedeckého symbolizmu a formalizmu matematiky, fyziky a informatiky.

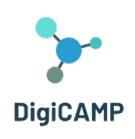

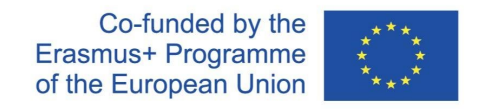

Užívateľ virtuálneho sveta je požiadaný, aby vykonal päť úloh na tému (jeden pre každú podtému), z ktorých každý ho po dokončení odmení zberateľským kľúčovým prvkom. Touto položkou je odznak všeobecne používaný v rámci konkrétnej podtémy (pozri obrázok 2).

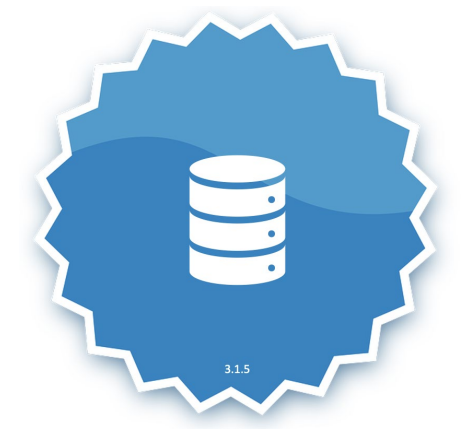

*Obrázok 2 – Zberateľský kľúčový prvok predstavujúci databázu.*

Okrem odznaku dostane hráč/žiak aj stručný opis odznaku (pozri obrázok 3).

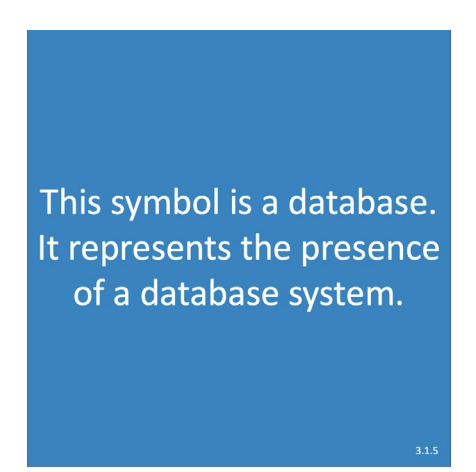

*Obrázok 3 – Popis odznaku reprezentujúceho databázu.*

Nazbierané odznaky zaraďujú hráča/žiaka do celkového rebríčka, kde môže porovnávať svoje "úspechy" vo virtuálnom svete s "úspechmi" ostatných hráčov.

Každý získaný odznak a jeho opis sa po získaní stanú súčasťou inventára, ktorý môže užívateľ preskúmať, kedykoľvek bude chcieť.

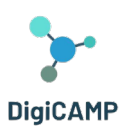

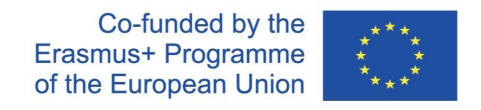

# <span id="page-24-0"></span>4 Metodika tvorby scenárov

# <span id="page-24-1"></span>4.1 Prvky, ktoré "PIMov svet" umožňuje zažiť

Na základe vyvinutej metodológie učenia, ktorá využíva výukové scenáre ako nezávislé a samostatné výukové jednotky vo virtuálnom svete, prevádza PIMov svet učenia do skúmania virtuálneho priestoru hráča. Každý učebný obsah, ktorému je zverená teoretická časť predmetu, je sprevádzaný hodnotiacou aktivitou. Hodnotiace aktivity sú rôzneho typu, aby rôznymi spôsobmi stimulovali schopnosť užívateľa získavať znalosti (čítanie, pozorovanie a skúsenostné učenie). Textové otázky s výberom odpovedí podnecujú k zamysleniu nad popismi a funkčnými definíciami naučených pojmov. Otázky s výberom odpovedí realizované prostredníctvom nehráčskej postavy (NPC) stimulujú interaktívny rozmer znalostí a ich vybavovanie. Výukové a hodnotiace aktivity založené na hre stimulujú schopnosť učiť sa a vybavovať si znalosti v neformálnom a hravom kontexte a odľahčujú kognitívnu záťaž predmetu. Konceptualizovaná výučba v rámci každého jednotlivého scenára úzko prepája základné zložky procesu: výukové nástroje, výukové materiály, 3D aktivity.

#### <span id="page-24-2"></span>4.1.1 Didaktické nástroje

PIMov svet ponúka rôzne nástroje určené na podporu vzdelávacích aktivít vo virtuálnom prostredí. Tieto nástroje môžu zahŕňať interaktívne úlohy, virtuálne experimenty, nástroje na riešenie problémov a ďalšie. Cieľom týchto nástrojov je zlepšovať výučbu a uľahčovať pochopenie pojmov z fyziky, informatiky a matematiky.

#### <span id="page-24-3"></span>4.1.2 Učebné materiály

Virtuálny svet poskytuje prístup k sérii výukových materiálov, ktoré sú špecifické pre každú oblasť (fyzika, informatika a matematika). Tieto materiály zahŕňajú digitálne učebnice, multimediálne zdroje, prezentácie a ďalší vzdelávací obsah. Sú navrhnuté tak, aby študentom poskytovali ucelené prostriedky na výučbu a skúmanie daných oblastí vo virtuálnom prostredí.

#### <span id="page-24-4"></span>4.1.3 3D aktivity

PIMov svet zahŕňa interaktívne 3D úlohy, ktoré používateľom umožňujú zapojiť sa do virtuálneho prostredia a pracovať s objektmi a prvkami v trojrozmernom priestore. Tieto činnosti zahŕňajú komunikáciu s nehráčskou postavou (NPC), zapojenie do vytvorených výukových aktivít pomocou ich avatara, simulácia scenárov z

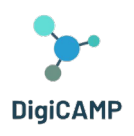

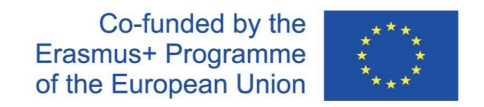

reálneho sveta a ďalšie pútavé výukové zážitky. Zapojením do trojrozmerných aktivít môžu študenti hlbšie porozumieť preberanej látke a uplatniť svoje znalosti v praktických súvislostiach.

# <span id="page-25-0"></span>4.2 Ako využiť PIMov svet ako výukovú hru v rámci školských vzdelávacích programov?

Zapojením herných prvkov do virtuálneho sveta je možné študentom ponúknuť pútavé a zábavné spôsoby učenia. To zahŕňa začlenenie prvkov hernej výučbovej techniky do postupov realizovaných prostredníctvom virtuálneho sveta. Táto integrácia napríklad umožňuje učiteľom navrhovať študentom podnetné ciele v podobe misií a výziev. Zároveň takto štruktúrovaný učebný postup umožňuje študentom vnímať pokrok, pretože na konci splnených úloh získavajú zberateľské kľúčové prvky. Tie podporujú vnútornú motiváciu študenta.

Začlenenie herných prvkov do virtuálneho sveta taktiež umožňuje vytvoriť pútavý príbeh pri ceste za poznaním. Vďaka tomu môže učiteľ využiť rôzne spôsoby výučby, napríklad zvoliť stratégie, ktoré študentov spájajú (kolaboratívna výučba), alebo stratégie, ktoré naopak využijú ich súťaživosť. V rámci vzdelávacej aktivity, v rámci skúsenosti z virtuálneho sveta prepojeného s hernými prvkami môžu študenti zažívať súťaženie aj spoluprácu medzi jednotlivcami a/alebo skupinami.

Učitelia môžu určiť konkrétne vzdelávacie ciele a obsahové oblasti, ktoré sú v súlade so školskými osnovami. Môžu sa rozhodnúť, ako využiť virtuálny svet, a tým podporiť a zlepšiť výučbu. Môžu navrhnúť interaktívne a pútavé aktivity vo virtuálnom svete, ktoré žiakom umožnia skúmať a aplikovať ich znalosti.

Vo virtuálnom svete je tiež možné vytvárať strhujúce výukové scenáre, ktoré predstavujú skutočné výzvy alebo nástrahy. K pochopeniu úlohy a jej úspešnému zvládnutiu žiaci musia zapojiť kritické myslenie a schopnosť riešiť problémy. Zaradením prvkov gamifikácie, ako sú výpravy, misie, hádanky alebo súťaže výučba pripomína hru a je príjemnejšia.

Avšak na začiatku je potrebné, aby učitelia predložili svojim študentom jasné návody a pokyny, ako sa vo virtuálnom svete pohybovať a ako v ňom fungovať. Ďalej je potrebné poskytnúť podporné materiály, výukové programy alebo úvodné schôdzky, aby sa študenti zoznámili s rozhraním a ovládaním virtuálneho sveta. Tiež je vhodné ponúkať priebežnú podporu, aby sa študenti mohli plne zapojiť do výučbovej hry a prekonať prípadné technické alebo koncepčné problémy, na ktoré môžu naraziť.

V ideálnom prípade učitelia sledujú zapojenie a pokrok študentov vo virtuálnom svete. Následne analyzujú dáta a poskytujú spätnú väzbu, aby mohli vyhodnotiť efektivitu výučbovej hry a vykonať potrebné úpravy. Tiež

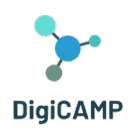

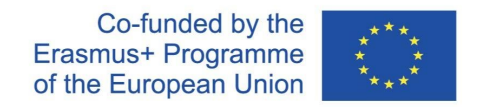

zhromažďujú poznatky o výkonoch študentov, ich preferenciách a oblastiach, v ktorých je potrebné niečo zlepšiť. Tým môžu vylepšiť budúce verzie využitia virtuálneho sveta a jeho vzdelávacích aktivít.

# <span id="page-26-0"></span>4.3 Stratégia pre navrhovanie vzdelávacích ciest, ktoré plne využívajú výhody 3D virtuálneho sveta.

Vďaka početným vzdelávacím aktivitám, ktoré je možné realizovať vo virtuálnom svete projektu DigiCAMP , je možné v rámci učebného plánu navrhnúť a realizovať početné vzdelávacie cesty, ktoré integrujú teoretické i praktické aktivity obsiahnuté v tejto platforme. Je možné navrhnúť rôzne vzdelávacie postupy. Tu je niekoľko príkladov, vychádzajúcich z konkrétnych tém alebo aktivít.

# <span id="page-26-1"></span>*1.1.1 Príklad integrovaného vzdelávacieho postupu č. 1*

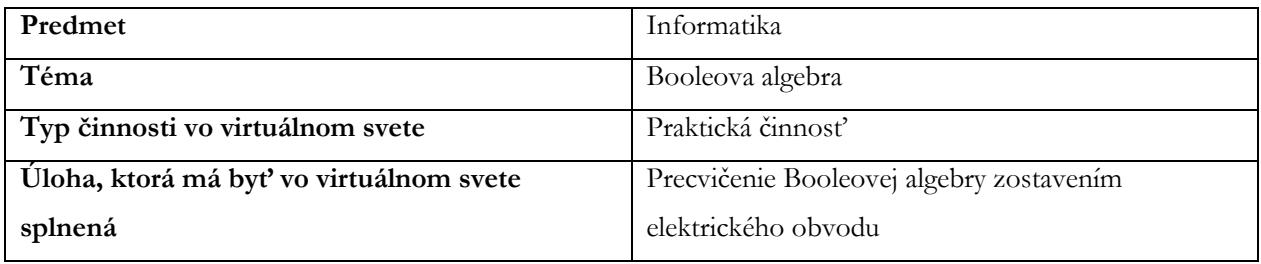

*Tabuľka 1 - Kľúčové prvky "Integrovaného vzdelávacieho postupu č. 1"*

Vytvorenie vzdelávacieho plánu, ktorý by zahŕňal praktickú úlohu z Booleovej algebry pre konštrukciu elektrických obvodov vo virtuálnom svete, môže zahŕňať nasledujúce kroky:

- 1. Definícia cieľov učenia
- 2. Príprava študentov na virtuálnu aktivitu
- 3. Riadené a kontrolované vykonávanie virtuálnej aktivity
- 4. Diskusia v triede
- 5. Praktické precvičovanie a upevňovanie teoretických konceptov
- 6. Fáza hodnotenia
- 7. Záverečná diskusia a reflexie
- 8. Zadávanie domácich úloh
- 9. Ďalšie štúdium a projekty

#### *Definícia vzdelávacích cieľov*

Prvým krokom pri plánovaní integrovanej výučby je jasné vymedzenie cieľov výučby. Je nevyhnutné stanoviť, čo by sa žiaci mali naučiť a ako im pomôcť tieto ciele do konca hodiny dosiahnuť. Pri aktivitách, ako je táto,

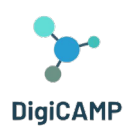

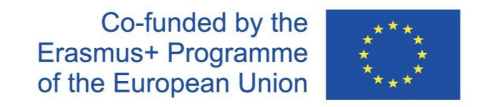

by medzi hlavné ciele malo patriť pochopenie pojmov Booleovej algebry a použitie týchto pojmov pri zostavovaní digitálnych obvodov.

#### *Príprava študentov na digitálnu aktivitu*

Kým študentom umožníte prístup k virtuálnej aktivite, môžete ich oboznámiť so všeobecným kontextom Booleovej algebry as konkrétnymi pojmami, s ktorými budú počas praktickej časti týkajúcej sa digitálnych obvodov vo virtuálnom svete pracovať. Predovšetkým je užitočné poskytnúť študentom stručný prehľad histórie Booleovej algebry a jej spojenia s návrhom digitálnych obvodov. Je tiež dôležité zabezpečiť, aby študenti mali základné znalosti o logických hradlách (A, ALEBO, NIE).

#### *Riadené a kontrolované plnenie virtuálnej činnosti*

Pre správny a prínosný priebeh výučby je vhodné zaistiť, aby študenti mali potrebné vybavenie a účty pre prístup do virtuálneho sveta a aby bol prístup študentov synchrónny. Po vstupe do virtuálneho sveta veďte študentov do časti virtuálneho sveta venovanej aktivite s obvodmi. V nadväznosti na skôr preberané teoretické poznatky môžete pri vstupe do modulu, kde je aktivita umiestnená, predstaviť nehráčsku postavu (NPC). NPC predstavuje George Boolea a môže byť didaktickým nástrojom na upevnenie toho, čo bolo teoreticky prebraté v prípravnej fáze. Po nasmerovaní na konkrétny scenár aktivity ho možno rozdeliť na čiastkové aktivity týkajúce sa rôznych okruhov usporiadaných podľa vzrastajúcej obtiažnosti. U každého okruhu môže učiteľ podať stručné vysvetlenie úlohy, ktorú treba splniť. Toto vysvetlenie je možné poskytnúť buď pred vstupom do virtuálneho sveta, alebo priamo pred každou čiastkovou činnosťou. Ak je poskytnuté pred vstupom do virtuálneho sveta, môže učiteľ použiť aj prezentácie alebo ostatné podobné výukové nástroje.

#### *Diskusia v rámci triedy*

Po dokončení každého obvodu vo virtuálnom svete môžu byť študenti vyzvaní, aby sa "vrátili" do triedy a zúčastnili sa spoločnej diskusie týkajúcej sa pojmov použitých pri práci na elektrických obvodoch, použitých logických hradiel a dosiahnutých výsledkov. V tejto fáze zdieľania je dôležité vyzvať študentov, aby sa podelili o svoje skúsenosti, o ich dojmy ao ťažkosti, s ktorými sa stretli.

#### *Praktické cvičenie v triede a upevnenie teoretických konceptov*

Na základe poznatkov, ktoré vyplynú z diskusie, sa učiteľ môže rozhodnúť poskytnúť žiakom ďalšie fyzické materiály alebo digitálne nástroje, ktoré im umožnia precvičovať zostavovanie reálnych obvodov podľa modelu obvodov, na ktorých pracovali vo virtuálnom svete. V tejto súvislosti je veľmi užitočným vzdelávacím postupom ďalšia integrácia teórie o konceptoch Booleovej algebry, logických hradlách a zásadách tvorby obvodov.

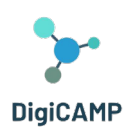

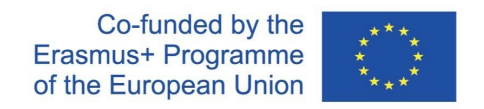

#### *Fáza vyhodnocovania*

Na konci hodiny môžete posúdiť, či študenti porozumeli učivu, a to zadaním konkrétnych úloh alebo kvízov s výberom odpovedí. Súčasťou tejto overovacej fázy môže byť aj fáza samostatného návrhu obvodov založených na Booleových výrazoch.

#### *Záverečná diskusia a reflexie*

Na základe získaných skúseností môžete študentov požiadať, aby sa vrátili do virtuálneho sveta a pokúsili sa vedome zhrnúť svoje skúsenosti.

#### *Zadanie domácich úloh*

Po skončení hodiny v triede môžete študentom zadať domácu úlohu alebo precvičovacie cvičenia, aby si novo nadobudnuté znalosti upevnili. Študentov možno povzbudiť k samostatnému preskúmavaniu virtuálneho sveta a ďalších aktivít týkajúcich sa preberanej témy. Ďalej je možné ich vyzvať k samostatnému, teraz už odbornejšiemu prehľadávaniu online zdrojov a virtuálnych simulácií týkajúcich sa elektrických obvodov, ktoré sú k dispozícii na internete.

#### *Ďalšie skúmanie a projekty*

Okrem toho môžu učitelia navrhnúť žiakom dlhodobé výzvy alebo projektovú prácu na danú tému.

# <span id="page-28-0"></span>*4.3.1 Príklad integrovaného vzdelávacieho postupu č. 2*

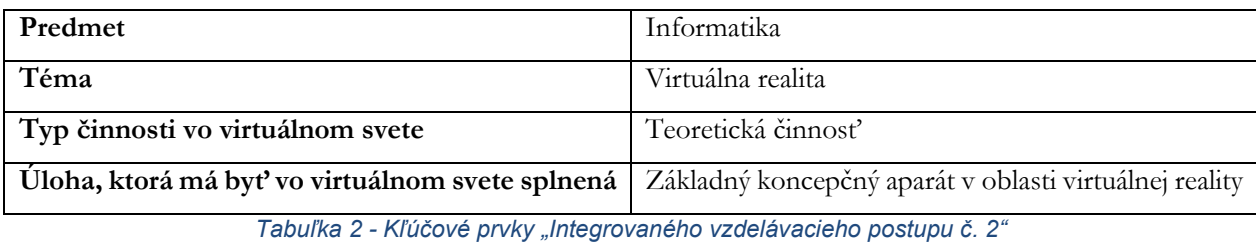

V predchádzajúcom príklade bol virtuálny svet začlenený do výučby a zameriaval sa na praktickú činnosť, ktorá v ňom bola obsiahnutá. V druhom príklade výukového postupu ukazujeme, ako zvoliť iný prístup, a to tak, že vysvetlenie teoretických pojmov danej témy zveríme virtuálnemu svetu a jeho NPC obyvateľom, zatiaľ čo praktické činnosti budú vykonávané a dokončované v rámci vyučovacej hodiny.

S využitím témy "Základný koncepčný aparát v oblasti virtuálnej reality" riešenej vo virtuálnom svete je možné vytvoriť a realizovať rad praktických činností, ktoré budú vykonávané v triede. Realizácia týchto aktivít môže prebiehať postupne alebo podľa konkrétnych vzdelávacích potrieb:

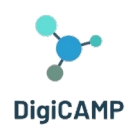

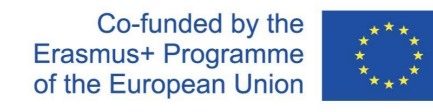

- 1. Voľný prieskum virtuálneho sveta
- 2. Definícia základných pojmov
- 3. Diskusia o rôznych typoch virtuálnej reality
- 4. Kritická analýza limitov a kritika virtuálnej reality
- 5. Brainstorming o možných spôsoboch využitia virtuálnej reality
- 6. Praktická tvorivá činnosť

#### *Voľný prieskum virtuálneho sveta*

Vytvorte virtuálne prostredie alebo použite nástroje virtuálnej reality, ktoré študentom umožnia preskúmať virtuálny svet podobný tomu, ktorý je popísaný v texte. Študenti môžu nosiť zariadenie VR (ak sú k dispozícii) alebo používať 3D simulátory, aby si vyskúšali ponorenie do virtuálneho prostredia.

#### *Definícia základných pojmov*

Po preskúmaní virtuálneho sveta usporiadajte v triede diskusiu, v ktorej vymedzíte a objasníte základné pojmy uvedené v teoretickej prezentácii, ktorá je súčasťou vzdelávacieho obsahu " PIMov svet". Pojmy ako "ponorenie", "prítomnosť" a "interakcia" vysvetlené v rámci virtuálneho sveta možno využiť ako podnet na to, aby sa študenti podelili o svoje skúsenosti s ponorením do jedného alebo viacerých virtuálnych svetov.

#### *Diskusia o rôznych typoch virtuálnej reality*

Na základe teoretického obsahu prezentovaného vo virtuálnom svete zoznámte študentov s rôznymi typmi virtuálnej reality (Full Immersive VR, Half Immersive VR, Augmented Reality, Mixed Reality). V triede môže učiteľ ukázať rôzne príklady a diskutovať o rôznych možnostiach využívania jednotlivých typov virtuálnej reality v praxi.

#### *Kritická analýza limitov a kritika virtuálnej reality*

V súvislosti s učebným obsahom lekcie môže učiteľ poskytnúť ďalšie informácie o zásadných nedostatkoch a obmedzeniach virtuálnej reality. Študentov možno vyzvať na diskusiu o tom, ako tieto otázky môžu ovplyvniť používanie virtuálnej reality v konkrétnych situáciách. Za týmto účelom môže učiteľ rozdeliť triedu do skupín a každej skupine prideliť konkrétny zásadný nedostatok týkajúci sa virtuálnej reality. Každá skupina by mala vypracovať argumenty pre a proti virtuálnej realite a predstaviť ich triede.

#### *Brainstorming o možných spôsoboch využitia virtuálnej reality*

Učiteľ môže požiadať študentov, aby sa podelili o svoje nápady a úvahy o možnom využití virtuálnej reality v rôznych oblastiach poznania: v umení, medicíne, vzdelávaní, priemysle atď.

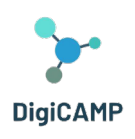

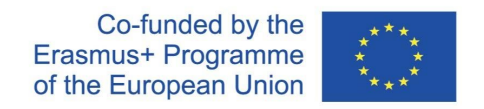

#### *Praktická tvorivé činnosť*

V niektorých školách či triedach je možné, aby učiteľ svojim študentom umožnil aplikovať naučené koncepty tým, že ich zapojí do praktickej časti vytvárania obsahu alebo simulácií v prostredí VR. Takéto aktivity je možné prispôsobiť zdrojom a nástrojom dostupným v triede. Majú veľmi dôležitú metakognitívnu funkciu. Pomáhajú študentom prevziať kontrolu nad svojim vlastným učením tým, že im umožňujú spracovať a preskúmať v konkrétnych príkladoch koncepty, s ktorými pracovali.

# <span id="page-30-0"></span>*4.3.2 Príklad integrovaného vzdelávacieho postupu č. 3*

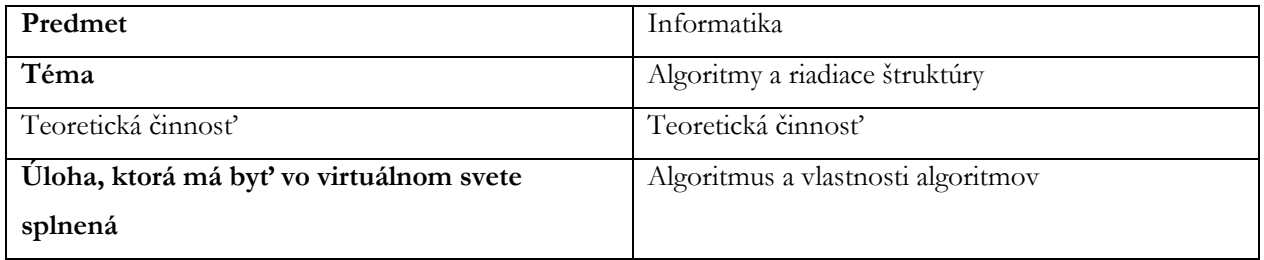

*Tabuľka 3 - Kľúčové prvky "Integrovaného vzdelávacieho postupu č. 3"*

Ďalší príklad vzdelávacieho postupu je založený na vzdelávacom obsahu z virtuálneho PIMovho sveta týkajúceho sa algoritmov. Na základe časti nazvanej "Algoritmus a vlastnosti algoritmov" sú vytvorené nasledujúce aktivity. Tie je možné realizovať v triede, nie nutne v poradí, v akom sú uvedené:

- 1. Algoritmus v akcii
- 2. Simulácia nejednoznačnosti
- 3. Porovnanie
- 4. Riešitelia algoritmov
- 5. Úvod do písania algoritmov
- 6. Lovenie chýb
- 7. Výpočtní vizionári
- 8. Hra na role
- 9. Ľudský algoritmus
- 10. Algoritmické divadlo

#### *Algoritmus v akcii*

Učiteľ rozdelí triedu do skupín a rozdá im kópiu receptu na miestne jedlo. Potom sú študenti požiadaní, aby recept v skupinách vykonali podľa pokynov krok za krokom. Toto predstavuje koncept algoritmu v akcii.

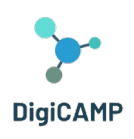

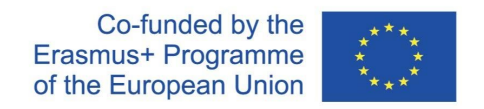

#### *Simulácia nejednoznačnosti*

Učiteľ môže navrhnúť aktivitu, pri ktorej sa žiaci musia riadiť radom nejednoznačných pokynov, napríklad "nakreslite veľký kruh". Potom ich požiada, aby diskutovali o tom, ako by bolo možné inštrukcie vylepšiť, aby boli jednoznačné a aby boli následne prevedené do algoritmu.

#### *Porovnanie*

Učiteľ požiada študentov, aby porovnali návody na dva rôzne recepty na rovnaký pokrm. Upozorní na rozdiely a podnieti diskusiu o tom, ako tieto odlišnosti ovplyvňujú priebeh celého postupu (algoritmu) aj konečný výsledok.

#### *Riešitelia algoritmov*

Učiteľ žiakom ukáže príklady algoritmov z reálneho života, napríklad algoritmy triedenia alebo vyhľadávania používané v každodennom živote, a vysvetlí ich použitie.

#### *Úvod do písania algoritmov*

Učiteľ zadá študentom sadu každodenných úloh, ako je príprava desiaty, čistenie zubov alebo kreslenie, a potom ich požiada, aby napísali podrobný postup, ktorý spĺňa vlastnosti algoritmov a je schopný tieto úlohy vykonávať.

#### *Lovenie chýb*

Učiteľ vytvorí niekoľko príkladov nesprávnych algoritmov tým, že do pokynov zámerne vnesie chyby. Študenti sa rozdelia do skupín a majú za úlohu odhaliť a opraviť chyby v daných algoritmoch. Po procese identifikácie chýb môže učiteľ viesť diskusiu o dôležitosti jednoznačnosti a atomickosti algoritmov.

#### *Výpočtová vizionári*

Učiteľ pomocou online nástroja alebo farebného papiera a ceruziek požiada žiakov, aby vytvorili vizuálne algoritmy pre jednoduché a každodenné úlohy, ako je uvarenie čaju alebo vyriešenie hádanky. Tento obrazový prístup môže žiakom pomôcť lepšie pochopiť štruktúru algoritmov.

#### *Hra na role*

Učiteľ usporiada hru, v ktorej študenti hrajú rolu "ľudských počítačov". Môžu napríklad podľa "algoritmu" pripraviť nápoj a naservírovať ho "zákazníkovi". Toto ukazuje, ako môžu algoritmy vykonávať rôzni ľudia, aby dosiahli konzistentné výsledky.

#### *Ľudský algoritmus*

V tejto hre hrajú študenti role "ľudských algoritmov", ktoré majú za úlohu splniť určitú úlohu. Učiteľ vyberie jednoduchú úlohu zahŕňajúcu množstvo činností, ako je uvarenie šálky čaju, zloženie papiera alebo príprava

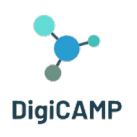

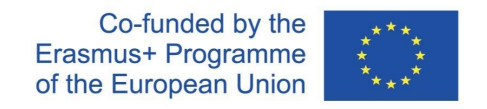

ovocného šalátu. Trieda je rozdelená do skupín, z ktorých každá dostane inú úlohu. Každá skupina určí "ľudský algoritmus" zodpovedný za vykonanie úlohy, zatiaľ čo zvyšok skupiny funguje ako "programátori", ktorí napíšu podrobné inštrukcie (algoritmus), ktorými sa "ľudský algoritmus" musí riadiť, aby úlohu splnil. Počas činnosti môžu programátori komunikovať s ľudským algoritmom iba pomocou písomných inštrukcií. Ľudský algoritmus sa musí striktne riadiť poskytnutými pokynmi a nesmie sa odchýliť od toho, čo je napísané v algoritme. Po dokončení úlohy môže učiteľ vyzvať študentov, aby porovnali výsledky získané rôznymi skupinami a diskutovali o tom, aký vplyv mala efektivita a dodržiavanie vlastností algoritmu na výsledok.

#### *Algoritmické divadlo*

Pri tejto aktivite učiteľ nabáda študentov, aby sa vžili do rolí algoritmov a inštrukcií. Proces zahŕňa vytvorenie krátkych divadelných predstavení založených na bežných algoritmoch. Učiteľ vyberie bežné algoritmy, ktoré zahŕňajú každodenné činnosti, ako je stlanie postele, zaväzovanie šnúrok, obliekanie alebo umývanie riadu. Trieda je rozdelená do skupín, pričom každej skupine je pridelený jeden z vopred vybraných algoritmov. Každá skupina má za úlohu "previesť" algoritmus do podoby krátkeho divadelného predstavenia. Študenti musia kreatívne "zahrať" inštrukcie algoritmu, zatiaľ čo zvyšok triedy ich pozoruje. Na konci každého predstavenia vedie učiteľ s triedou diskusiu o tom, či bol algoritmus dodržaný správne, či bol jasný a efektívny a ako by sa dal vylepšiť.

#### <span id="page-32-0"></span>*4.3.3 Príklad integrovaného vzdelávacieho postupu č. 4*

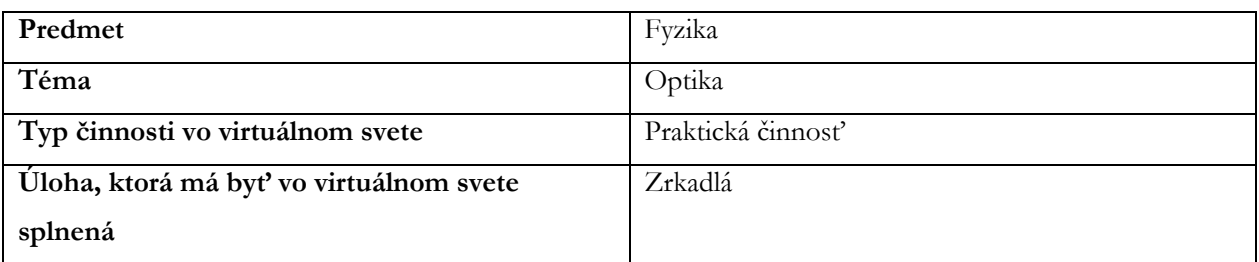

*Tabuľka 4 - Kľúčové prvky "Integrovaného vzdelávacieho postupu č. 4"*

Návrh učebného plánu, ktorý zahŕňa praktickú úlohu z optiky a zaoberá sa zrkadlami:

- 1. Definícia cieľov učenia
- 2. Príprava študentov na virtuálnu činnosť
- 3. Vykonávanie virtuálnej činnosti pod vedením a dohľadom učiteľa
- 4. Diskusia v triede
- 5. Praktické precvičovanie a upevňovanie teoretických konceptov

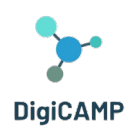

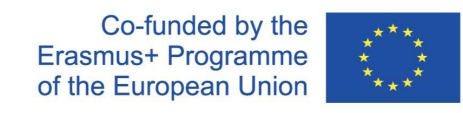

- 6. Fáza hodnotenia
- 7. Záverečná diskusia a reflexie
- 8. Domáca úloha
- 9. Ďalší výskum a projekty

#### *Definícia cieľov učenia*

Cieľom tohto integrovaného celku je zoznámiť sa s typmi zrkadiel a pochopiť ich funkciu. Kľúčové slová:

- Zrkadlo
- Zaostrenie
- Lúč
- Rovinné zrkadlo
- Vypuklé zrkadlo
- Duté zrkadlo

Žiak pozná základné pojmy lúčovej optiky, rozumie pojmu zrkadlo, pozná rôzne typy zrkadiel, vie zostrojiť obraz a popísať jeho vlastnosti.

#### *Príprava študentov na virtuálnu činnosť*

Pred touto aktivitou je vhodné zopakovať si so študentmi základné pojmy z lúčovej optiky. Je tiež dobré zoznámiť študentov s pojmom zrkadlo a na príkladoch z bežného života spoločne hľadať praktické príklady využitia.

Možno využiť ako metódy výkladové (najmä interaktívny výklad s diskusiou a ukážkou), tak metódy aktivizačné (napr. súťaž, kvíz a pod.).

#### *Vykonávanie virtuálnej činnosti pod vedením a dohľadom učiteľa*

Pre úspešný priebeh virtuálnej aktivity je vhodné poskytnúť študentom potrebné počítačové vybavenie (jeden počítač na študenta, prípadne môžu dvaja študenti sedieť pri jednom PC a spolupracovať), zaistiť účty a preškoliť študentov v základnom ovládaní daného virtuálneho prostredia.

Akonáhle sa študenti prihlásia a vstúpia do virtuálneho priestoru, treba ich naviesť k správnemu vchodu. Študenti potom samostatne prechádzajú rôznymi stanovišťami a opäť samostatne plnia úlohy a zbierajú odznaky.

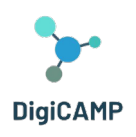

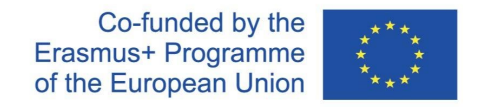

Žiaci musia byť vhodným spôsobom motivovaní k tomu, aby nazbierali všetky odznaky. Úloha pedagóga sa v tomto okamihu redukuje na rolu sprievodcu a technickej podpory, ktorá pomáha pri riešení neštandardných situácií (problémy s obsluhou, technické problémy, ...).

#### *Diskusia v triede*

Po absolvovaní všetkých stanovíšť a úloh je vhodné vrátiť študentov späť do učebne napríklad formou riadenej diskusie, vďaka ktorej sa žiaci navzájom podelia o svoje postrehy a dojmy. Študenti môžu zdieľať to, čo ich prekvapilo a čo pre nich bolo nové. V tejto fáze vzájomného zdieľania je dôležité vyzvať študentov, aby sa rozhovorili o svojich skúsenostiach, o svojom vnímaní ao ťažkostiach, s ktorými sa stretli.

#### *Praktické precvičovanie a upevňovanie teoretických konceptov*

Následne je vhodné použiť upevňovacie metódy. Učiteľ reaguje na informácie, ktoré získal z diskusie v triede. Pokiaľ je to možné, mal by byť vykonaný fyzikálny experiment, aby si žiaci mohli overiť svoje znalosti. Vhodné je najmä zapojenie matematického myslenia. Študenti potom môžu hľadať ďalšie praktické využitie zrkadiel (zrkadlá na križovatke, skúšobná kabínka, spätné zrkadlá v aute – a diskutovať o ich tvare a funkcii).

#### *Fáza hodnotenia*

Na konci hodiny je možné zhodnotiť znalosti a zručnosti každého žiaka. Kritériá hodnotenia môžu byť:

- Počet získaných odznakov
- Znalosť terminológie a orientácia v terminológii
- Schopnosť zostaviť obrázok
- Správne popísať a určiť obraz každého zrkadla.

Fáza hodnotenia môže zahŕňať aj vykonanie nezávislého experimentu.

#### *Záverečná diskusia a reflexie*

Na základe tejto skúsenosti môžete študentov požiadať, aby sa vrátili do virtuálneho sveta a pokúsili sa vedome zhrnúť svoj zážitok.

#### *Domáca úloha*

Po skončení lekcie môže učiteľ zadať domácu úlohu a žiaci môžu byť vyzvaní, aby samostatne preskúmali virtuálny svet a aktivity súvisiace s preberanou témou.

#### *Ďalší výskum a projekty*

Okrem toho môžu učitelia navrhnúť dlhodobé výzvy alebo projektové úlohy na danú tému.

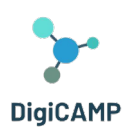

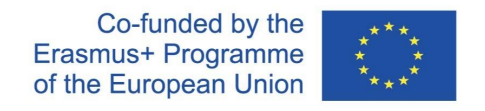

### <span id="page-35-0"></span>*4.3.4 Príklad integrovaného vzdelávacieho postupu č. 5*

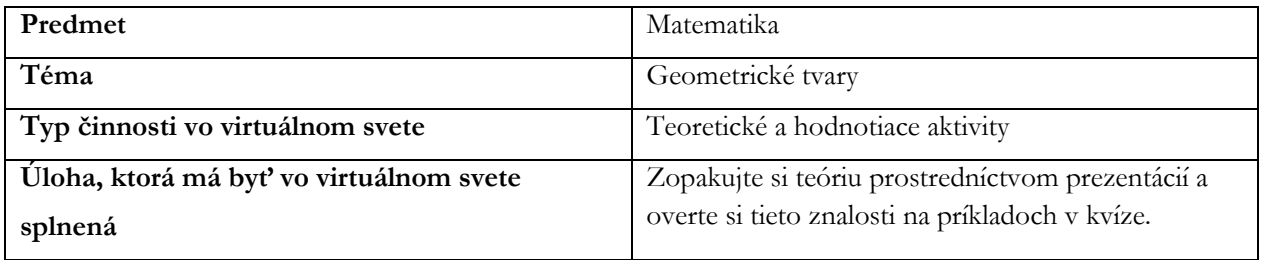

*Tabuľka 5 - Kľúčové prvky "Integrovaného vzdelávacieho postupu č. 5"*

Návrh vzdelávacieho plánu, ktorý využíva virtuálnu realitu na upevnenie učiva o základných geometrických tvaroch. Kroky tejto aktivity sú nasledujúce:

- 1. Definícia cieľov učenia
- 2. Teoretická príprava študentov na virtuálnu činnosť
- 3. Navodenie situácií a podmienok, s ktorými sa študent stretne vo virtuálnom prostredí.
- 4. Implementácia virtuálnej reality
- 5. Hodnotenie úspešnosti virtuálnej aktivity
- 6. Záverečná diskusia a reflexie

#### *Definícia cieľov učenia*

Prvým krokom pri plánovaní integrovanej vyučovacej hodiny je jasné vymedzenie cieľov a výsledkov výučby. Určíme, čo by sa študenti mali naučiť a ktoré pojmy by mali poznať a vedieť používať. Ide predovšetkým o pripomenutie teórie a jej aplikáciu na konkrétne príklady.

#### *Teoretická príprava študentov na virtuálnu činnosť*

Aby študenti mohli používať vytvorené grafické prostredie, treba poznať základné geometrické tvary. Aj tieto teoretické poznatky sú vo virtuálnom prostredí pripomenuté.

#### *Navodenie situácií a podmienok, s ktorými sa študent stretne vo virtuálnom prostredí.*

Študenti sú vopred pripravení na sled úloh, s ktorými sa vo virtuálnom prostredí stretnú. Sú pripravení na dané podmienky a možnosti, ktoré im prostredie ponúkne. Najprv si teda zopakujú teóriu prostredníctvom prezentácií vo virtuálnom priestore a potom si môžu tieto znalosti overiť na príkladoch kvízového charakteru.

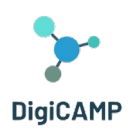

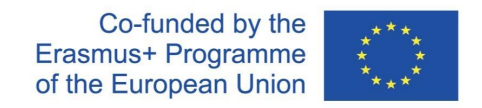

#### *Implementácia virtuálnej reality*

Študenti musia mať pre prístup do virtuálneho sveta zodpovedajúce vybavenie. Pohyb vo virtuálnom svete je individuálny, na sebe nezávislý. Každý jednotlivý študent plní vo virtuálnom svete zadané úlohy.

#### *Hodnotenie úspešnosti virtuálnej aktivity*

Po splnení úloh zadaných vo virtuálnom svete majú študenti možnosť sami zhodnotiť svoju úspešnosť pri plnení týchto úloh. Navyše sa v prípade chýb vo virtuálnom prostredí vracajú k výkladu teórie, kde si môžu dané okruhy znovu zopakovať a opätovne si overiť ich pochopenie a schopnosť využiť ich v praktických úlohách.

#### *Záverečná diskusia a reflexie*

Všetci študenti, ktorí prešli vo virtuálnom svete rovnakou aktivitou, zhodnotia svoj úspech a na ďalších konkrétnych príkladoch preukážu hĺbku svojho pochopenia danej teórie. Vzájomne si oznámi svoje zistenia a postup na odstránenie chýb v oblasti porozumenia danej téme.

### <span id="page-36-0"></span>*4.3.5 Príklad integrovaného vzdelávacieho postupu č. 6*

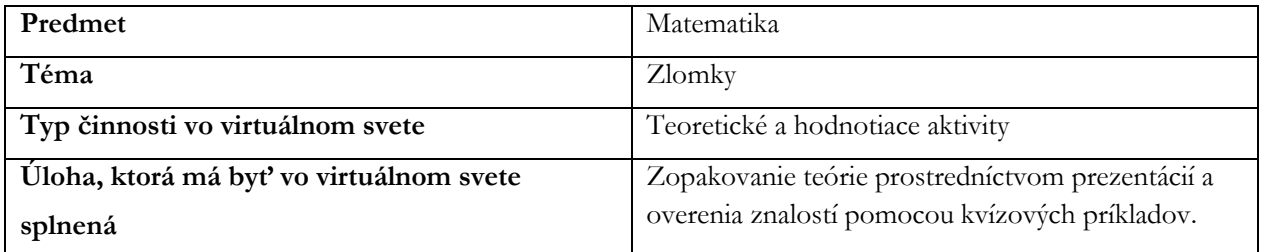

*Tabuľka 6 - Kľúčové prvky "Integrovaného vzdelávacieho postupu č. 6"*

V tejto časti navrhujeme vyučovaciu hodinu, ktorá využíva prostredie virtuálnej reality na zoznámenie s témou zlomkov. Vzdelávacia časť bude tvorená pomocou virtuálnej aktivity na osvojenie základných informácií o zlomkoch a prácach s týmito matematickými jednotkami. Jednotlivé kroky aktivity sú nasledujúce:

- 1. Definícia cieľov učenia
- 2. Príprava študentov na virtuálne cvičenie
- 3. Realizácia virtuálnej aktivity študentov
- 4. Praktický nácvik a upevnenie teoretických znalostí získaných vo virtuálnom svete
- 5. Diskusia a reflexie v triede

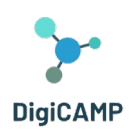

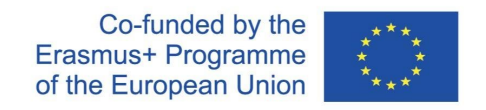

#### *Definícia cieľov učenia*

Základným cieľom výučby je osvojenie si poznatkov z učiva o zlomkoch, pochopení konceptu a jeho použití v jednotlivých prípadoch. Žiaci si osvoja najjednoduchšiu prácu so zlomkami, ich rozširovanie a krátenie a najbežnejšie matematické operácie so zlomkami. Teoretické znalosti budú vedieť využiť pri riešení základných úloh.

#### *Príprava študentov na virtuálne cvičenie*

Jediným nevyhnutným predpokladom na využitie virtuálnej aktivity v tomto prípade je umožniť použitie vhodného vybavenia pre virtuálnu realitu. Teoretická príprava spočíva iba v znalosti najzákladnejších matematických operácií.

#### *Realizácia virtuálnej aktivity študentov*

Študenti vstupujú do virtuálneho sveta, kde sa pomocou avatara venujú téme zlomkov. Potom sú vykonaní jednotlivými časťami programu, od teoretických prezentácií, ktoré sa budú učiť, až po kvízové otázky, ktoré im umožnia upevniť si získané znalosti. V prípade nesprávneho vypracovania zadaných úloh sú vrátení na teoretický panel na opätovné doplnenie teoretických znalostí.

#### *Praktický nácvik a upevnenie teoretických znalostí získaných vo virtuálnom svete*

Po skončení virtuálnej úlohy sú žiaci postavení pred praktický problém, ktorý sa skladá zo zlomkov a práce s nimi. Tu majú možnosť využiť získané znalosti, prípadne ich spoločne zdieľať a umožniť hlbšie pochopenie tým, že si vzájomne opravia riešenie zadaných úloh.

#### *Diskusia a reflexie v triede*

Jednotliví študenti by mali spoločne komunikovať o svojich úspechoch aj neúspechoch pri riešení úloh vo virtuálnom svete. Pokiaľ niekde dôjde k nedorozumeniu, mali by si tieto problémy počas moderovanej diskusie vzájomne vysvetliť tak, aby všetci boli schopní riešiť príklady daného typu bez väčších ťažkostí. Učiteľ by mal byť iba moderátorom diskusie a mal by nechať žiakom možnosť vyjadriť sa.

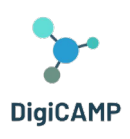

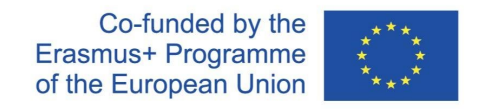

### <span id="page-38-0"></span>*4.3.6 Príklad integrovaného vzdelávacieho postupu č. 7*

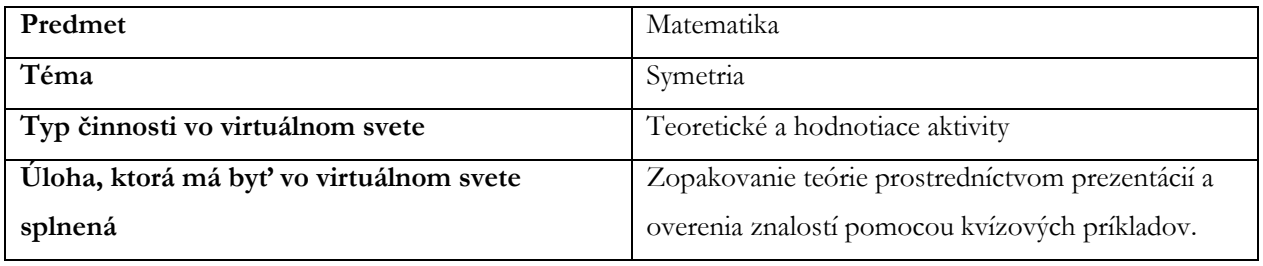

*Tabuľka 7 - Kľúčové prvky "Integrovaného vzdelávacieho postupu č. 7"*

V tejto časti navrhujeme vyučovaciu hodinu, ktorá využíva prostredie virtuálnej reality na upevnenie témy symetrie. V hodine venovanej symetriám je vhodné využiť prostredie virtuálnej reality pre oveľa jednoduchšiu predstavu týchto pojmov. Vo virtuálnom prostredí je priestorová reprezentácia súmerných objektov a symetria všeobecne pre väčšinu žiakov podstatne jednoduchšia. Jednotlivé kroky tejto aktivity sú nasledujúce:

- 1. Definícia cieľov učenia
- 2. Príprava študentov na virtuálnu činnosť
- 3. Realizácia virtuálnej aktivity pod dohľadom učiteľa
- 4. Precvičenie a upevnenie získaných teoretických znalostí
- 5. Záverečná diskusia
- 6. Domáca úloha
- *7.* Definícia cieľov výučby

#### *Definícia cieľov učenia*

Prvým krokom pri plánovaní danej lekcie je definovanie výukových cieľov. Je potrebné určiť, čo sa majú študenti naučiť a ako im virtuálne prostredie môže pomôcť tieto ciele dosiahnuť. Základným cieľom je porozumieť osovej a stredovej súmernosti, vedieť rozpoznať súmerné tvary a pochopiť rozdiel medzi posunom a rotáciou objektov.

#### *Príprava študentov na virtuálnu činnosť*

Pred zapojením žiakov do virtuálnej aktivity je vhodné načrtnúť problematiku symetrií a zopakovať tematické celky týkajúce sa kolmíc, osí či vzdialeností jednotlivých objektov. Rovnako je potrebné, aby žiaci mali k dispozícii potrebné technické vybavenie na vstup do sveta virtuálnej reality.

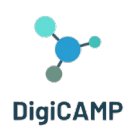

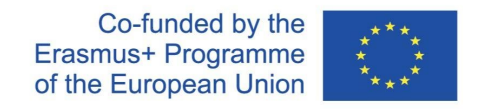

#### *Realizácia virtuálnej aktivity pod dohľadom učiteľa*

Po vstupe do virtuálneho sveta sa študent pomocou svojho avatara dostane do priestoru, kde si vyberie sadu symetrií. V jednotlivých častiach tohto prostredia prebiehajú teoretické prezentácie, kde sú uvedené základné vlastnosti jednotlivých symetrií a možnosti ich využitia. V ďalších úlohách potom študent vyhľadáva a priraďuje objekty osovo alebo stredovo súmerné a má možnosť tieto rozdiely pochopiť v trojrozmernom prostredí. Časť týkajúca sa posunutia alebo rotácie je určená iba ako teoretický úvod do daných pojmov (v rámci požadovaných znalostí žiakov ZŠ).

#### *Precvičenie a upevnenie získaných teoretických znalostí*

Po ukončení virtuálnej úlohy je potrebné získané znalosti ukotviť v reálnom svete. Najlepšie prechádzkou v najbližšom okolí, kde potom jednotliví žiaci môžu s pomocou učiteľa zhodnotiť symetriu bežných predmetov v reálnom svete.

#### *Záverečná diskusia*

Žiaci sa navzájom podelia o svoje zistenia z virtuálnych úloh a vysvetlia si, prečo a ako sa dajú rozlíšiť súmerné objekty.

#### *Domáca úloha*

Na konci hodiny je vhodné zadať žiakom domácu úlohu, aby si viac upevnili novo nadobudnuté znalosti. Mali by byť povzbudzovaní k samostatnému skúmaniu virtuálneho sveta av súvisiacej téme aj online zdrojov alebo iných virtuálnych simulácií dostupných na internete. Výsledky tohto skúmania potom môžu samostatne prezentovať svojim spolužiakom. Pre túto tému je vhodná skupinová práca.

# <span id="page-39-0"></span>4.4 Využitie výukových aktivít na hodnotenie znalostí

Virtuálne 3D prostredie prináša úplne nový spôsob vzdelávania a hodnotenia znalostí, ktorý môže byť pre deti nielen výukový, ale aj zábavný. Tento text sa zameriava na využitie vzdelávacích aktivít na vykonávanie hodnotenia znalostí vo virtuálnom hernom prostredí. Virtuálny priestor obsahuje tri svety: matematiku, fyziku a informatiku, z ktorých každý svet je rozdelený do niekoľkých čiastkových oblastí.

# <span id="page-39-1"></span>*4.4.1 Virtuálne svety a čiastkové témy*

Virtuálne prostredie hry ponúka deťom tri hlavné svety - matematiku, fyziku a informatiku. Každý z týchto svetov obsahuje rôzne podoblasti, ktoré deťom umožňujú preskúmať konkrétne témy. Napríklad svet

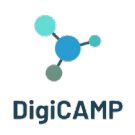

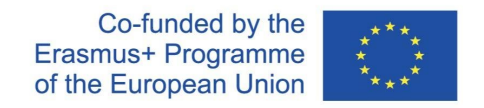

matematiky môže obsahovať podoblasti ako symetria, zlomky a geometrické tvary. Táto štruktúra umožňuje deťom zamerať sa na konkrétne oblasti a postupne rozvíjať svoje zručnosti.

#### <span id="page-40-0"></span>*4.4.2 Teoretické informácie a kvízy*

V každej podoblasti virtuálneho sveta majú deti možnosť preskúmať teoretické informácie, ktoré im poskytnú základné znalosti o danej téme. Napríklad v matematickom svete môžu získať ucelené informácie o krátení a rozširovaní zlomkov, o osovej alebo stredovej súmernosti atď. Tento teoretický základ sa stáva dôležitým nástrojom pre ďalšie vzdelávanie.

#### <span id="page-40-1"></span>*4.4.3 Hodnotenie pomocou kvízov*

Hodnotenie znalostí sa vykonáva prostredníctvom kvízov, ktoré sú prispôsobené jednotlivým podoblastiam. Po prečítaní teoretických informácií majú žiaci možnosť vyplniť krátky kvíz, ktorý preverí ich porozumenie a uplatnenie daného učiva. Správne odpovede sú ocenené získaním odznaku, ktorý sa stane súčasťou ich zbierky.

#### <span id="page-40-2"></span>*4.4.4 Motivácia a zapojenie*

Virtuálne 3D prostredie a hra prinášajú zábavné prvky, ktoré deti motivujú k učeniu. Odznaky a zbieranie odmien im poskytujú spätnú väzbu a zvyšujú angažovanosť. Žiaci sú motivovaní k preskúmavaniu rôznych svetov a podoblastí, čo vedie k postupnému rozširovaniu ich znalostí.

#### <span id="page-40-3"></span>*4.4.5 Učenie sa na základe skúseností*

Virtuálne 3D prostredie umožňuje deťom učiť sa prostredníctvom zážitku a interaktivity. Táto forma vzdelávania pomáha deťom lepšie porozumieť učivu a aplikovať ho, čo zvyšuje efektivitu učenia. Využitie vzdelávacích aktivít vo virtuálnom 3D prostredí na vykonávanie hodnotenia znalostí je inovatívny spôsob, ako sprístupniť vzdelanie a zároveň zabezpečiť, aby deti získali hlboké a praktické znalosti. Táto metodika môže byť účinným nástrojom pre vzdelávanie a rozvoj zručností detí vo svete matematiky, fyziky a informatiky.

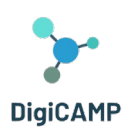

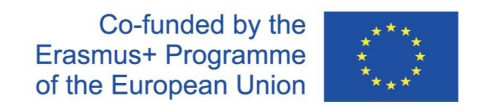

# <span id="page-41-0"></span>4.5 Pokyny pre pripojenie

### <span id="page-41-1"></span>*4.5.1 Vytvorenie užívateľského účtu*

Tu si môžete vytvoriť účet avatara (meno, priezvisko, heslo): <http://virtualworld.sch.gr:9046/wifi/user/account/>. Pole e-mail je voliteľné. Aby ste sa mohli pripojiť, budete si musieť zapamätať svoje krstné meno, priezvisko a heslo, takže si ich zapíšte.

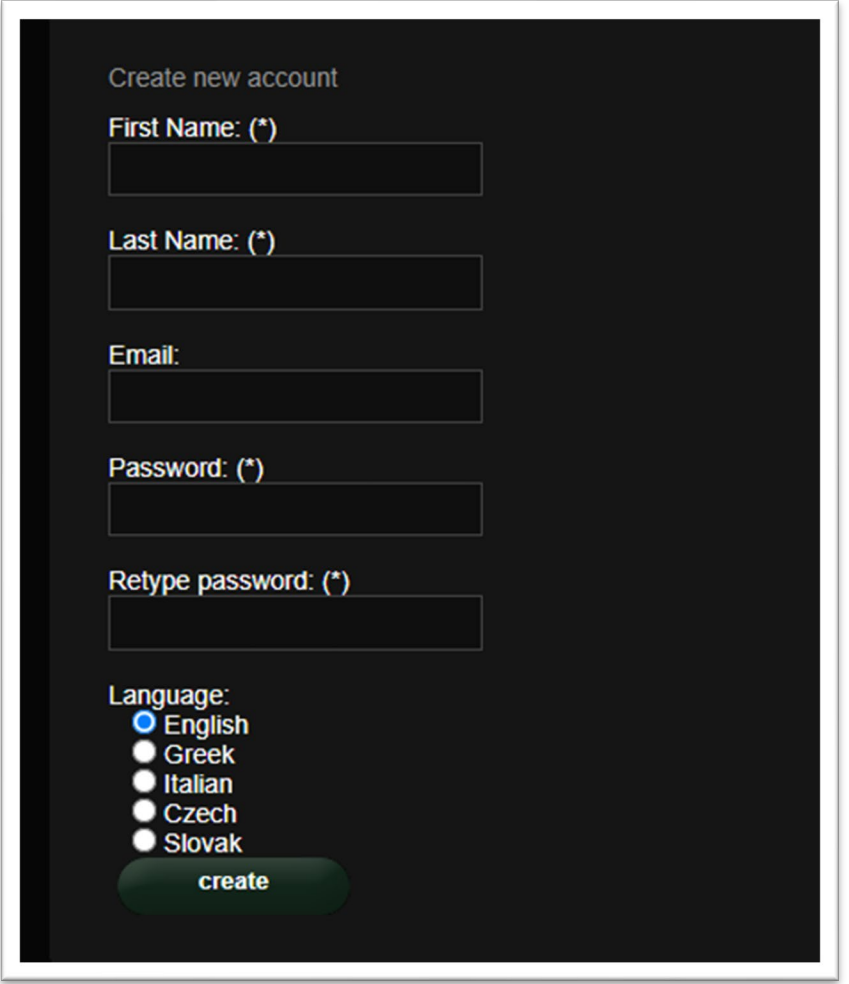

*Obrázok 5 - Informácie potrebné na vytvorenie účtu*

#### *5.1.2 Inštalácia a počiatočná konfigurácia*

Ak sa chcete s týmto avatarom pripojiť k svetu 3D , potrebujete softvér 3D prehliadača, ako je Firestorm alebo Kokua . Odporúčame používať Firestorm . Verziu pre OpenSim si môžete stiahnuť tu:

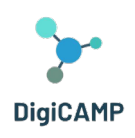

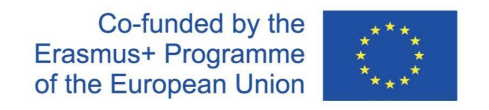

https://www.firestormviewer.org/os-operating-system/ Prejdite dole do sekcie "Vyberte si svoj operačný systém", vyberte svoj operačný systém z dostupných ikon a stiahnite si vhodnú verziu.

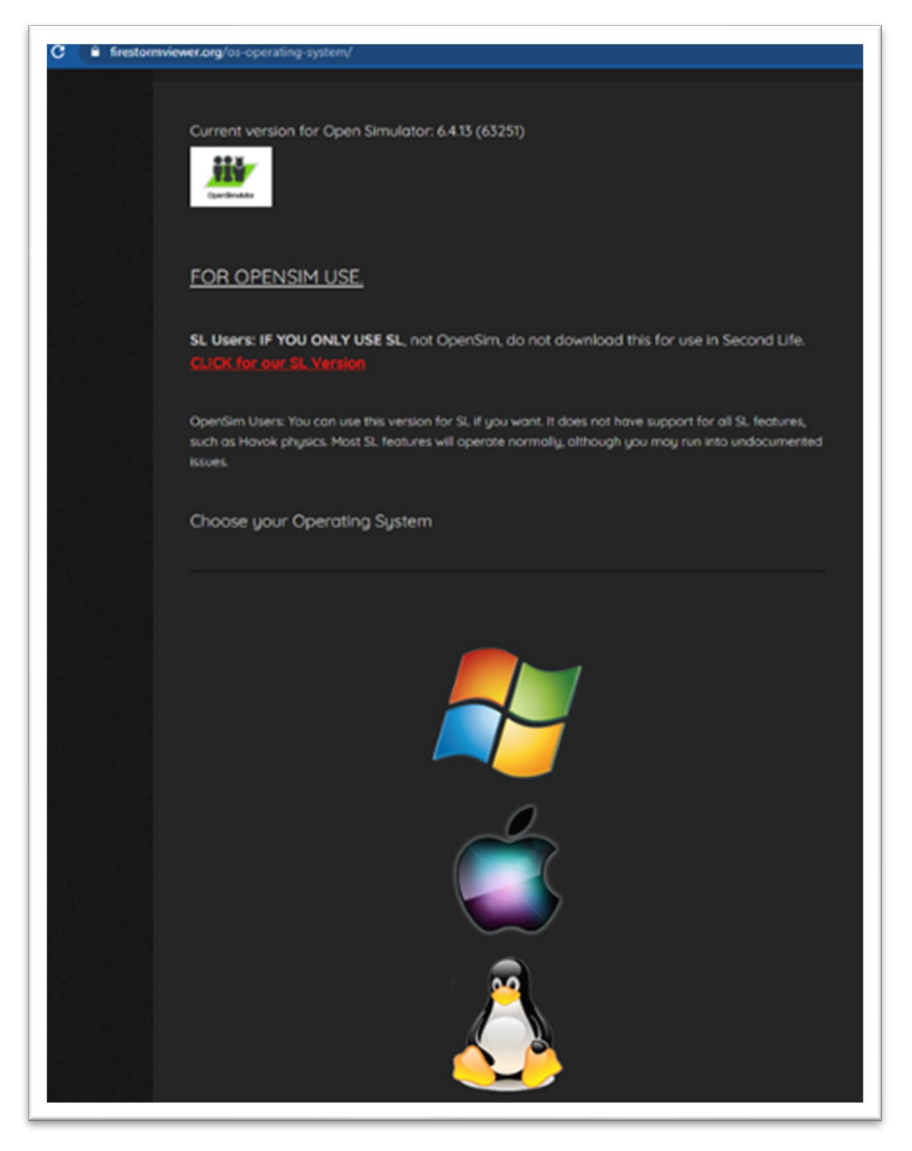

*Obrázok 6 - Niekoľko pokynov pre používanie OpenSim*

Akonáhle si stiahnete, nainštalujete a otvoríte Firestorm , musíte pridať DIGICAMP 3D World do zoznamu dostupných destinácií (urobíte to len pred prvým pripojením):

1. Viewer -> Preferences -> OpenSim

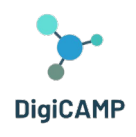

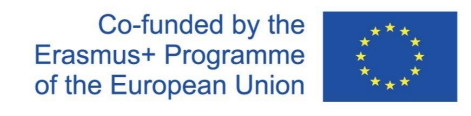

- 2. Add new grid :<http://virtualworld.sch.gr:9046/>
- 3. Potom kliknite na " Apply " a "OK".

Mriežka by teraz mala byť pridaná do **Manage Grids Table** .

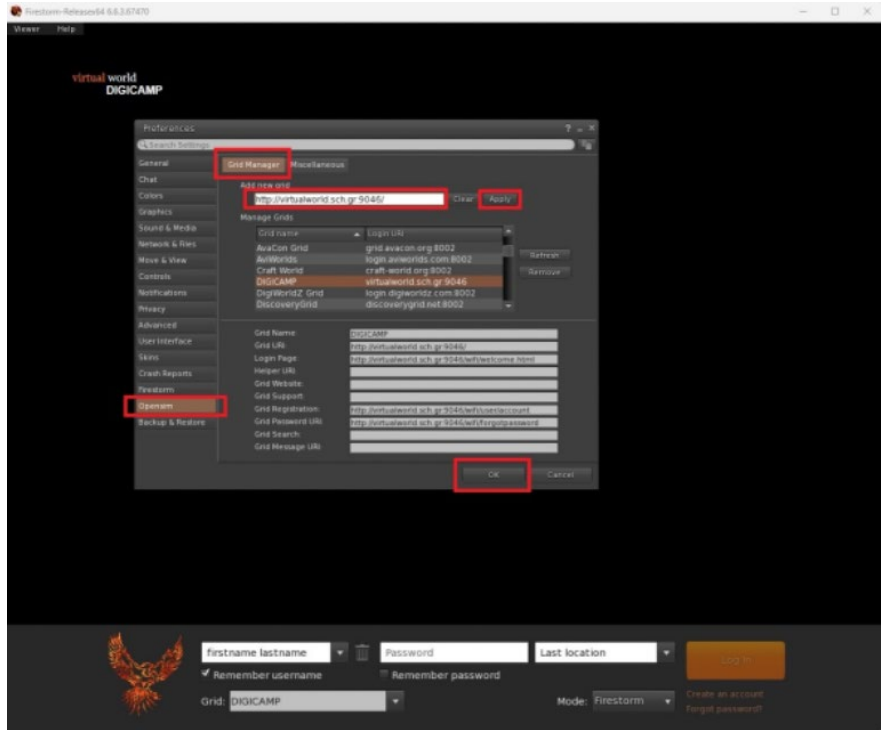

*Obrázok 7 – Tabuľka Manage Grids*

#### <span id="page-43-0"></span>*4.5.2 Pripojenie k 3D svetu*

Použite svoje užívateľské meno "meno priezviska" a heslo az rozbaľovacej ponuky vyberte mriežku "DIGICAMP". Vstúpte kliknutím na "Log In".

| Firestorm-Releasex64 6.6.3.67470                    |                                                              |                       |                                                              |                                                 | $\sim$ | $\Box$ | $\times$ |
|-----------------------------------------------------|--------------------------------------------------------------|-----------------------|--------------------------------------------------------------|-------------------------------------------------|--------|--------|----------|
| Viewer<br>Help.<br>virtual world<br><b>DIGICAMP</b> |                                                              |                       |                                                              |                                                 |        |        |          |
|                                                     | m<br>John Haze<br>۰<br>Y Remember username<br>Grid: DIGICAMP | <br>Remember password | Last location<br>$\overline{\phantom{a}}$<br>Mode: Firestorm | Log In<br>Create an account<br>Forgot password? |        |        |          |

*Obrázok 2– rozhranie "Prihlásenie"*

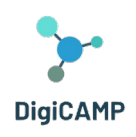

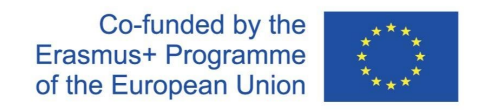

Ak sa vo formulári nezobrazí otvárací zoznam " Grid ", potom ste pravdepodobne stiahli nesprávnu verziu Firestorm (vráťte sa k pokynom na inštaláciu a uistite sa, že ste vybrali verziu Firestorm Opensim ). Po nadviazaní spojenia budete so svojím avatarom vo vnútri virtuálneho sveta.

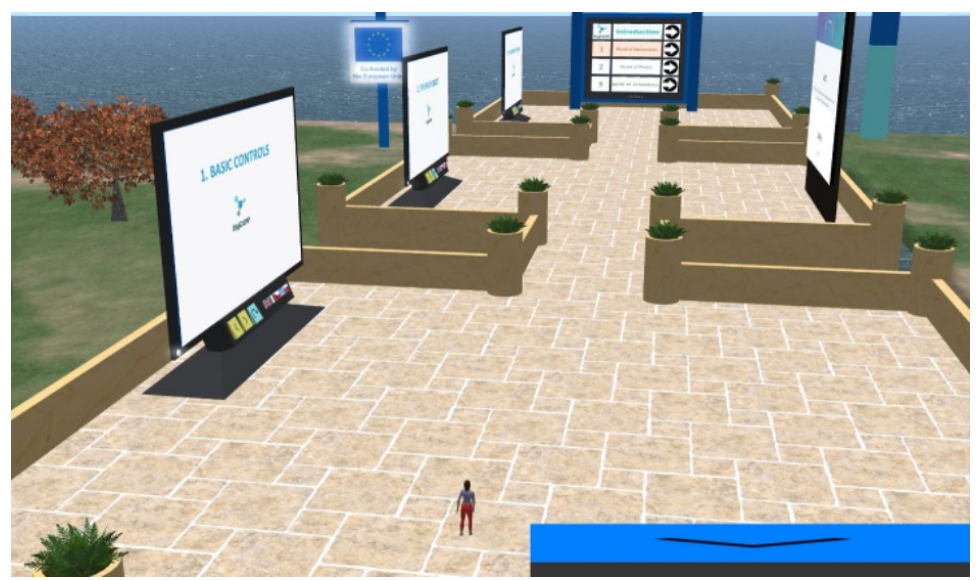

*Obrázok 9 - Časť 3D sveta DigiCAMP*

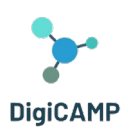

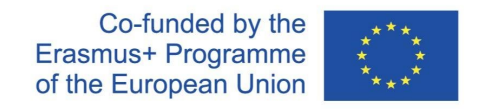

# <span id="page-45-0"></span>5 Pokyny na pripojenie a ovládanie avatara a na používanie všetkých funkcií v 3D virtuálnom svete

# <span id="page-45-1"></span>5.1 Základné ovládacie prvky

# *Pohyb*

Prezentácia v blízkosti miesta pristátia pokrýva všetky základné ovládacie prvky pre pohyb a ovládanie kamery. Postupujte podľa pokynov a skúste si zvyknúť na ovládanie svojej postavy.

Pokiaľ chcete, môžete si postavu upraviť podľa pokynov.

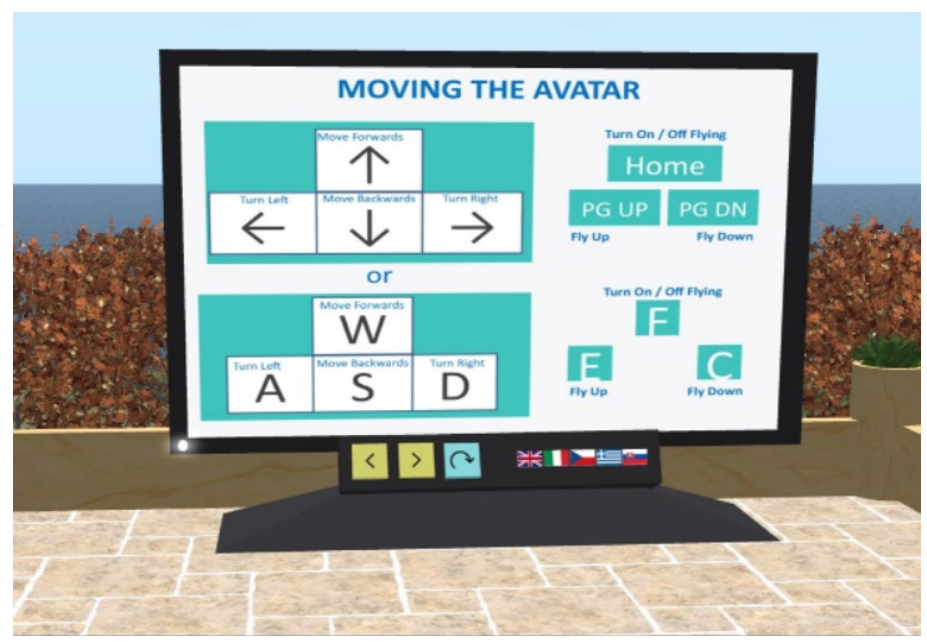

*Obrázok 10 – Inštrukcie pre pohyb avatara v 3D svete*

#### *Navigácia*

Pre navigáciu môžete použiť dva druhy máp:

#### **World > Minimáp**

- Zobrazuje malú mapu, kde môžete identifikovať svoju polohu a ktorá sa aktualizuje podľa pohybu avatara
- Funguje ako kompas
- Túto mapu môžete použiť na teleportáciu do iného bodu dvojitým kliknutím na požadované miesto

#### **World > World Map**

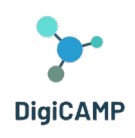

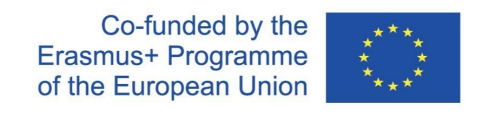

- Väčší prehľad o regióne s funkciou filtrovania
- Môžete priblížiť /oddialiť a nájsť ďalšie regióny v okolí

#### *Inventár*

Každý avatar má zoznam súborov usporiadaných podľa typu súboru:

#### **Avatar > Inventory (Ctrl + I)**

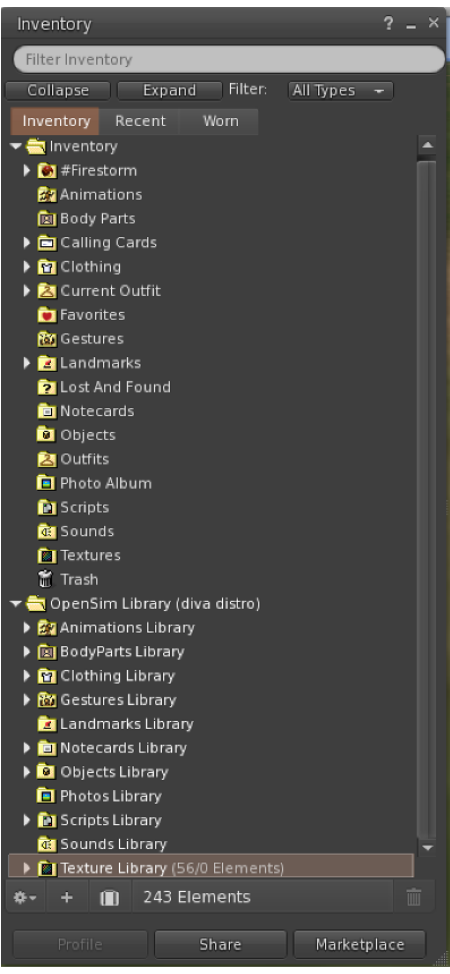

*Obrázok 11 – Inventár avatara*

Môžete vytvárať súbory pre vzhľad svojho avatara (priečinky BodyParts a Clothes ), môžete nájsť alebo vytvoriť textové súbory s poznámkami (priečinok Notecards ) alebo nájsť objekty, ktoré ste získali po splnení aktivít (priečinok Objects ).

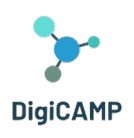

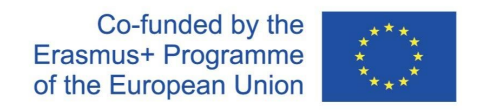

#### *Komunikácia*

Môžete si pridať ďalšie užívateľské avatary ako priateľov, aby ste ich ľahko našli a mohli sa k nim teleportovať. Na navigačnej lište prehliadača vyberte **Comm -> People** a otvorte okno so zoznamom všetkých blízkych užívateľov. Kliknite pravým tlačidlom na jedného z užívateľov a získate možnosť zobraziť jeho profil, pridať si ho ako priateľa, poslať súkromnú okamžitú správu (IM), požiadať, aby ste sa k nemu teleportovali ( **Request Teleport** ) alebo aby sa on teleportoval k vám ( **Offer Teleport** ) a vytvoriť na svojom mieste zreteľnú značku, aby ste ho ľahko našli ( **Track** ).

| <b>Favorites Bar</b> | People                                                                                                    |                                                                                                    |                         |                                                                       |                                                                                                    | $\overline{2}$<br>$- x$ |
|----------------------|----------------------------------------------------------------------------------------------------|----------------------------------------------------------------------------------------------------|-------------------------|-----------------------------------------------------------------------|----------------------------------------------------------------------------------------------------|-------------------------|
|                      | Nearby<br>Friends                                                                                                    | Groups                                                                                                    | Recent                  | Blocked                                                               | <b>Contact Sets</b>                                                                                                    |                         |
|                      |                                                                                                    |                                                                                                    |                         |                                                                       | <b>**</b> ≣*                                                                                                    |                         |
|                      | Name [39/39/0]                                                                                                    | A                                                                                                    |                         | Age                                                                   | Seen<br>Range                                                                                                    |                         |
|                      | Alex Oster<br><b>Bill Adder</b><br><b>Bill White</b>                                                                                                    |                                                                                                    | $\overline{\mathbf{s}}$ | 8<br>15<br>14                                                         | 0:29:17 127.76<br>$0:29:16$ 86.34<br>0:29:17 32.83                                                                                                    | A                       |
|                      | <b>Bjorn Vilhemson</b><br><b>Bonny Heathermoore</b><br><b>Brad Wayne</b>                                                                                                    |                                                                                                    |                         | 29<br>14<br>15                                                        | 0:29:16 97.79<br>$0:29:17$ 43.62<br>$0:29:16$ 90.54                                                                                                    |                         |
|                      | Caladan Brood<br><b>Chalice Anderson</b><br><b>Christine Orell</b><br><b>Daniel Lorenzo</b><br>Depie Carrington (CI<br><b>Garry Riordan</b><br><b>Harry Bieder</b><br><b>Harry Block</b><br><b>Hope Andrews</b><br>Jenny Noris | <b>View Profile</b><br><b>Add Friend</b><br>Add to Set<br>Remove Friend<br>IM.<br>Call<br>Map<br><b>Track</b><br>Mark            |                         | 10 <sub>1</sub><br>13<br>29<br>15<br>15<br>13<br>29<br>10<br>10<br>10 | 0:29:16 102.78<br>0:29:16 108.47<br>0:29:17 138.74<br>0:29:16 100.45<br>$0:29:16$ 93.10<br>0:29:16 35.89<br>0:29:16 126.74<br>$0:29:17$ 106.37<br>$0:29:17$ 95.39<br>0:29:16 131.77 |                         |
| ۰                    | <b>Iohny Diaz</b>                                                                                                    | Share<br>Pay<br>Offer Teleport<br><b>Request Teleport</b><br><b>Teleport To</b><br>Zoom In<br>Invite To Group<br>Get Script Info |                         | 15                                                                    | 0:29:16 114.20                                                                                                    |                         |

*Obrázok 3– Komunikačné rozhranie*

Ak ste si už pridali niektorého užívateľa ako priateľa, môžete ho nájsť na karte " Friends", aj keď práve nie sú online. Môžete im poslať súkromnú správu a oni ju uvidia, akonáhle sa prihlásia do virtuálneho sveta.

Môžete otvoriť okno chatu ( Comm -> Chat ) a prezerať si konverzácie a zúčastniť sa ich. Predvolené " **Nearby Chat** " zobrazuje všetky diskusie, ktoré sa odohrávajú v blízkosti vášho avatara. K dispozícii je aj skratka pre rýchle správy, ktoré budú dostávať avatári v okolí pomocou lišty chatu v ľavej dolnej časti obrazovky.

Môžete nakonfigurovať **Gestá** pre použitie s chatom . Gestá sú animácie vykonávané vaším avatarom, aby naznačili alebo zdôraznili váš postoj alebo vaše emócie. Konkrétne gestá môžete priradiť ku konkrétnym slovám, takže keď ich zahrniete do správ chatu, váš avatar vykoná animácie.

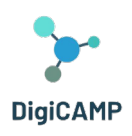

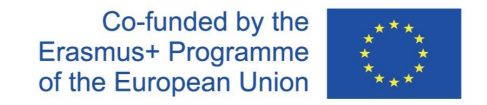

Najprv otvorte svoj inventár ( **Avatar -> Inventory** ) a vyhľadajte zložku " **Gestures Library** " pod " **Opensim**  Library ". V tomto priečinku je niekoľko súborov gest a môžete kliknúť pravým tlačidlom a vybrať, Activate " tie, ktoré chcete, aby váš avatar mohol vykonávať.

| <b>Favorites Rar</b><br>$2 - x$<br>Inventory |                             | <b>KANA</b>      |            | de l<br>$\sim$                                     |
|----------------------------------------------|-----------------------------|------------------|------------|----------------------------------------------------|
|                                              | Gestures                    |                  | $? - x$    | Gesture: LOL                                       |
| Filter Inventory                             | Name                        | $\triangle$ Chat | Key        | 2008-10-03 14:09:57 gesture<br><b>Description:</b> |
| Filter:<br>All Types -<br>Collapse<br>Expand | can we move along?          | /bored           | $\cdots$   | /LOL                                               |
| Recent<br>Worn<br>Inventory                  | clap                        | /clap            | $\cdots$   | Trigger:                                           |
| Inventory                                    | dancel                      | /dancel          |            | <b>Replace with:</b>                               |
| OpenSim Library (diva distro)                | dance <sub>2</sub>          |                  | $- - -$    | <b>Shortcut Key:</b>                               |
| ▶ 22 Animations Library                      | dance <sub>2</sub>          |                  | ---        |                                                    |
|                                              | dance3                      | /dance3          | ---        | Library:<br>Add >>                                 |
| ▶ <b>[all BodyParts Library</b>              | definitely YES              | /yes!            | $\cdots$   | Animation<br>Sound                                 |
| <b>N7</b> Clothing Library                   | LOL                         | /LOL             |            | Chat                                               |
| ▼ <b>M</b> Gestures Library                  | me!                         | /m <sub>e</sub>  |            | Wait                                               |
| can we move along? (active)                  | <b>New Gesture</b>          |                  |            | Steps:                                             |
| clap (active)                                | no                          | /no!             |            | Up:                                                |
| dance1 (active)                              | not sure                    | /shrug           | $- - -$    | <b>Start Animation:</b><br><b>Belly Laugh</b>      |
| di dance2 (active)                           | raise hand                  | /cringe          | ---        | Down                                               |
| dance3 (active)                              | suprised<br>take it outside | /shock           | $\cdots$   |                                                    |
| definitely YES (active)                      | Wave                        | /spar<br>/wave   | ---<br>--- | Remove                                             |
| LOL (active)                                 | whoohoo!                    | /woot!           | ---        |                                                    |
| me! (active)                                 | wink!                       | /wink            | $- - -$    | (options)                                          |
| no (active)                                  |                             |                  |            |                                                    |
| ij not sure (active)                         |                             |                  |            |                                                    |
| ii) raise hand (active)                      |                             |                  |            |                                                    |
| suprised (active)<br>-                       |                             |                  |            | All steps happen simultaneously, unless you add    |
| $\circ$<br>take it outside (active)          | ۰                           | √ Active only    | m          | wait steps.                                        |
|                                              |                             |                  |            | Active                                             |
| 12.937 Elements<br>п<br>Ш                    | Edit<br>Play                |                  |            | Preview<br>Save                                    |
|                                              |                             |                  |            |                                                    |

*Obrázok 4– Knižnica gest*

Potom otvorte okno Gestá ( **Comm -> Gestures** ) a uvidíte gestá, ktoré ste aktivovali. Dvakrát kliknite na jedno z gest a uvidíte, ako váš avatar vykonáva animáciu. Vyberte gesto a kliknutím na tlačidlo "Edit" zobrazte podrobnosti. Existuje pole **Trigger** , ktoré ukazuje príkaz, ktorý sa má použiť v chate na vykonanie gesta. Môžete napríklad napísať / **LOL** do ponuky chatu, aby váš avatar predviedol rozosmiatu animáciu.

Pomocou okna skupín ( **Comm -> Groups** ) sa môžete pripojiť alebo vytvoriť skupinu s ostatnými užívateľmi, s ktorými budete komunikovať.

Komunikácia hlasom s ostatnými užívateľmi vo virtuálnom svete nie je možná priamo z 3D prehliadača. Pripravili sme však hlasový kanál na serveri Discord , kde sa používatelia môžu pripojiť a zúčastňovať sa konverzácií, keď sú pripojení k svetu 3D . Dajte svojim študentom nasledujúci odkaz a oni si môžu podľa pokynov vytvoriť účet a pripojiť sa k serveru Virtual Worlds Discord Server:

#### <https://discord.gg/xRmkaywtNF>

Potom môžete svojich študentov nasmerovať, aby vstúpili do hlasového kanálu "digicamp-voice".

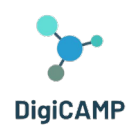

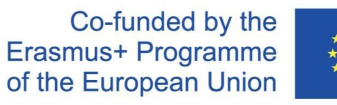

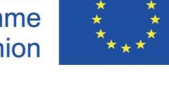

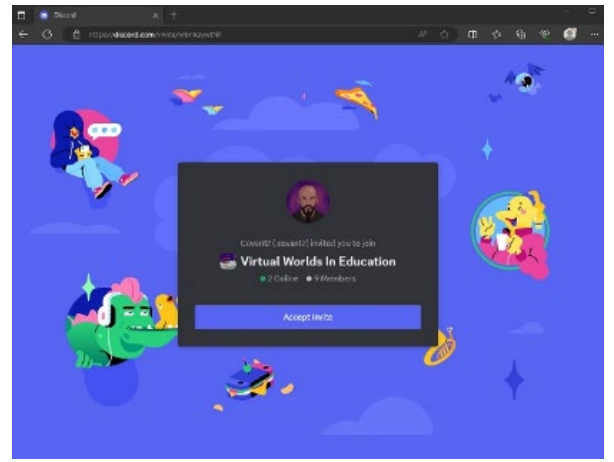

*Obrázok 14 – Stránka, kde si môžete vytvoriť účet a pripojiť sa k Virtual Worlds Discord Server*

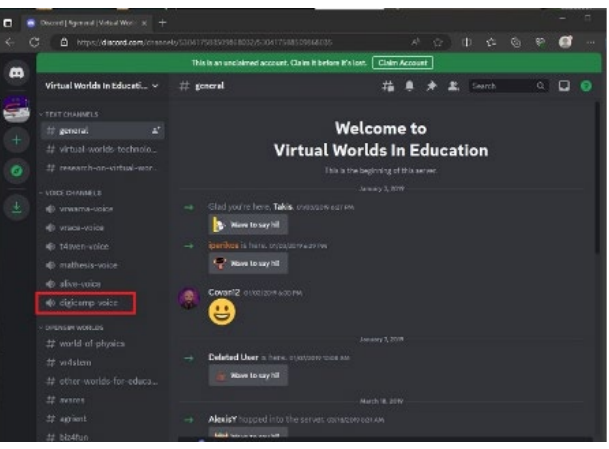

*Obrázok 15 – Vnútri Virtual Worlds in Education of Discord*

# <span id="page-49-0"></span>5.2 Virtuálny svet DigiCAMP

*Objekt HUD*

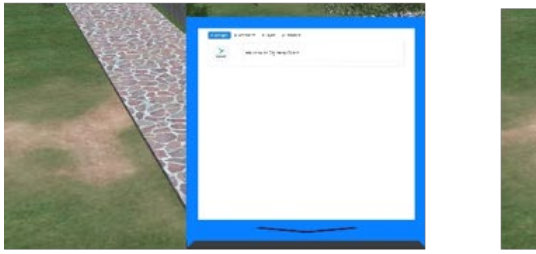

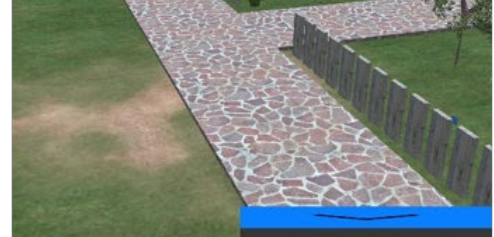

*Obrázek 5 – Objekt HUD*

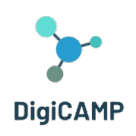

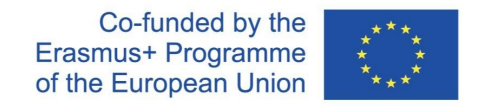

Objekt HUD je panel, ktorý sa objaví v pravej časti obrazovky a bude zobrazovať správy od postáv alebo hry. Kliknutím na spodnú časť HUD ho môžete zbaliť (skryť) a rozbaliť (zobraziť). HUD sa automaticky rozbalí, keď sa zobrazí nová správa.

Správy od NPC postáv a z hry sa objavia na záložke " Mesages". Pod textom zobrazeným na HUD môžete nájsť zoznam dostupných možností, ako odpovedať alebo pokračovať v konverzácii.

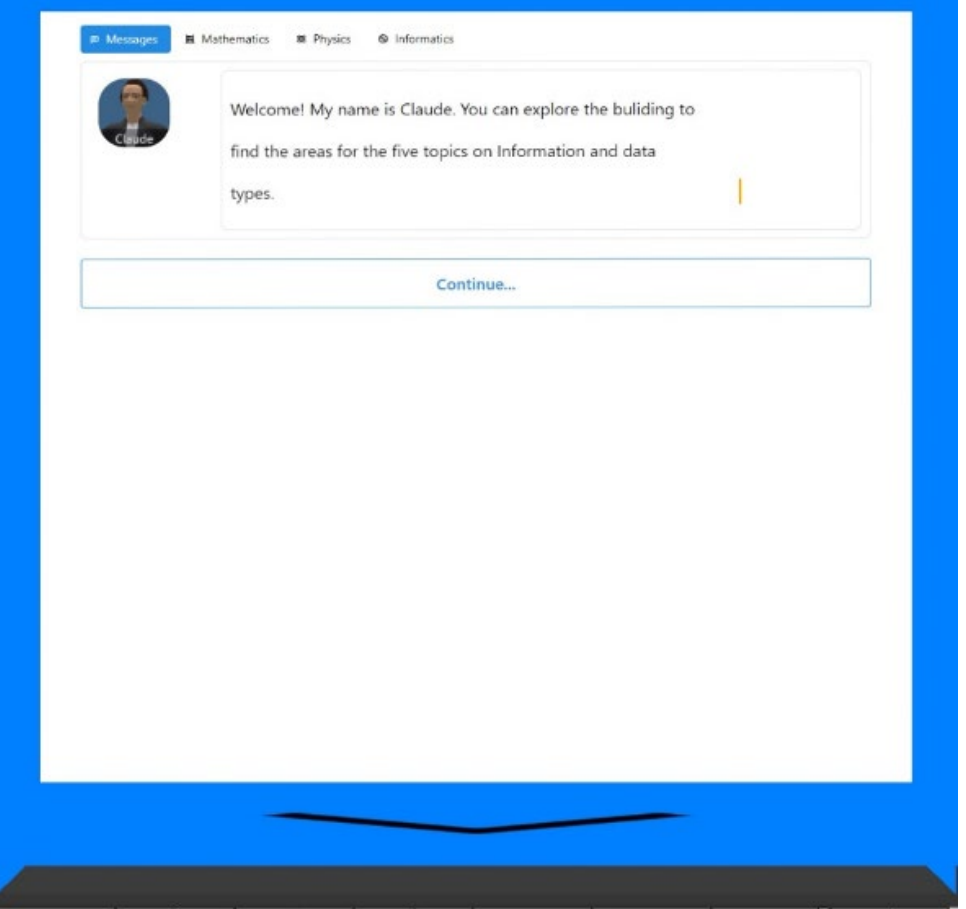

*Obrázok 17 – Správy NPC v HUD*

Objekt HUD taktiež umožňuje prístup na stránku zberateľských predmetov kliknutím na jednu z troch ďalších kariet ( Mathematics , Physics , Informatics ). Keď dokončíte aktivity v jednom z 3D svetov, získate odznak v príslušnej záložke kurzu. Kliknite na ktorýkoľvek zo zhromaždených odznakov a zobrazí sa popis.

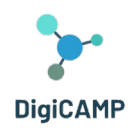

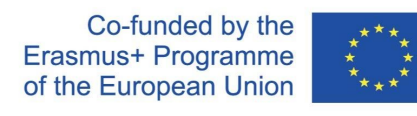

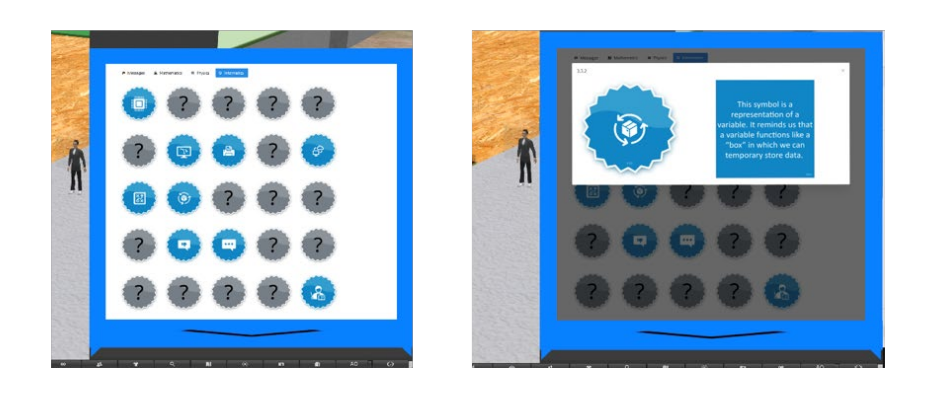

*Obrázok 18 – Odmeny/Odznaky a popisy v objekte HUD*

### *Navigácia*

Tri kurzy DIGICAMP sa nachádzajú na rôznych ostrovoch:

- *1. SVET MATEMATIKY*
- *2. SVET FYZIKY*
- *3. SVET INFORMATIKY*

Ku každému z ostrovov sa môžete dostať pomocou teleportačných panelov. Kliknite na tlačidlo so šípkou vedľa ostrova, ktorý chcete navštíviť, a budete tam teleportovaní!

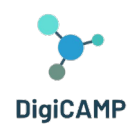

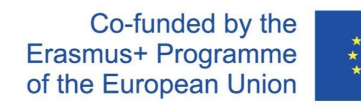

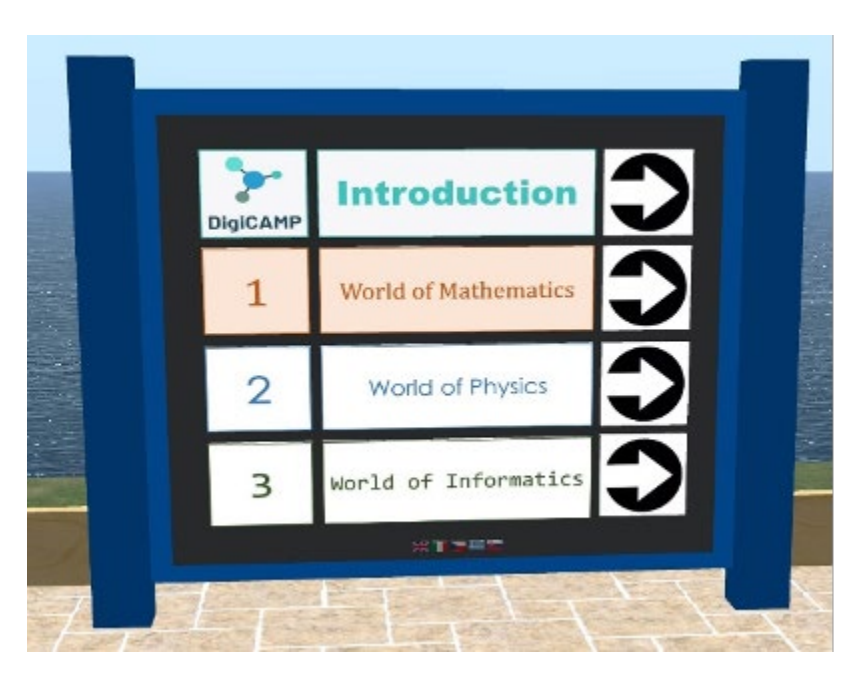

*Obrázok 6– Kurzy DigiCAMP*

Každý kurz má niekoľko tém a každá téma je umiestnená v samostatnej budove.

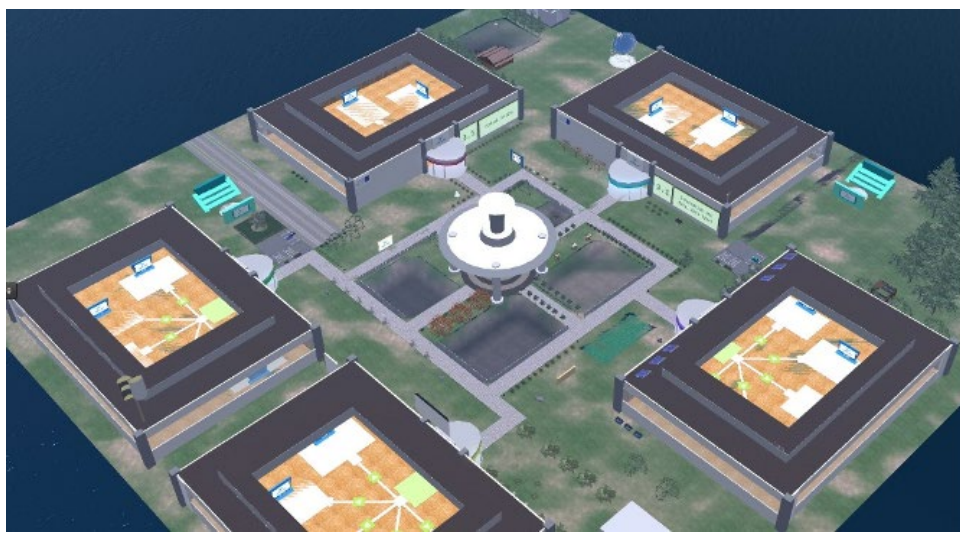

*Obrázok 7– Mapa témy*

Vnútri každej budovy je 5 rôznych oblastí pre 5 podtém. V týchto oblastiach by ste mali nájsť prezentačný panel a aktivitu hodnotenia.

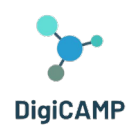

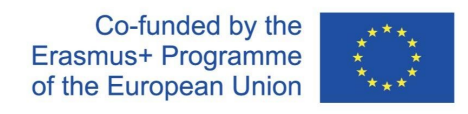

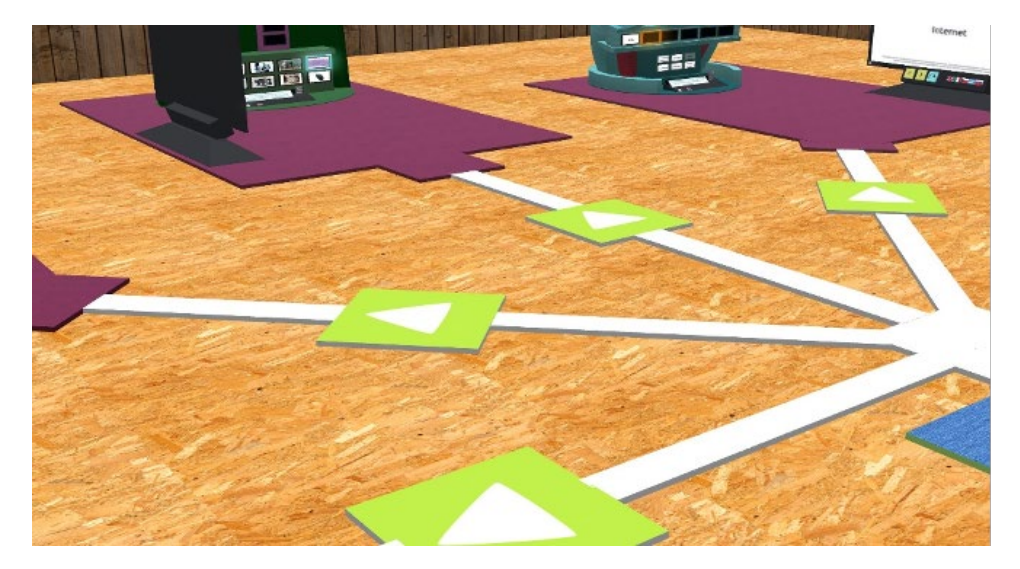

*Obrázok 21 – Cesty k jednotlivým podtémam*

#### *Postavy NPC*

Na rôznych miestach nájdete NPC postavy. Vo väčšine prípadov môžete na tieto postavy kliknúť a zapojiť ich do konverzácie pomocou HUD.

#### *Teória*

Prezentačný panel pokrýva teóriu čiastkovej témy. Na prechádzanie snímok môžete použiť tlačidlá so šípkami.

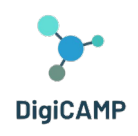

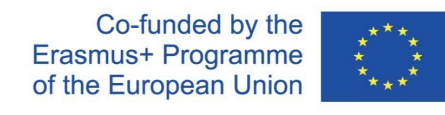

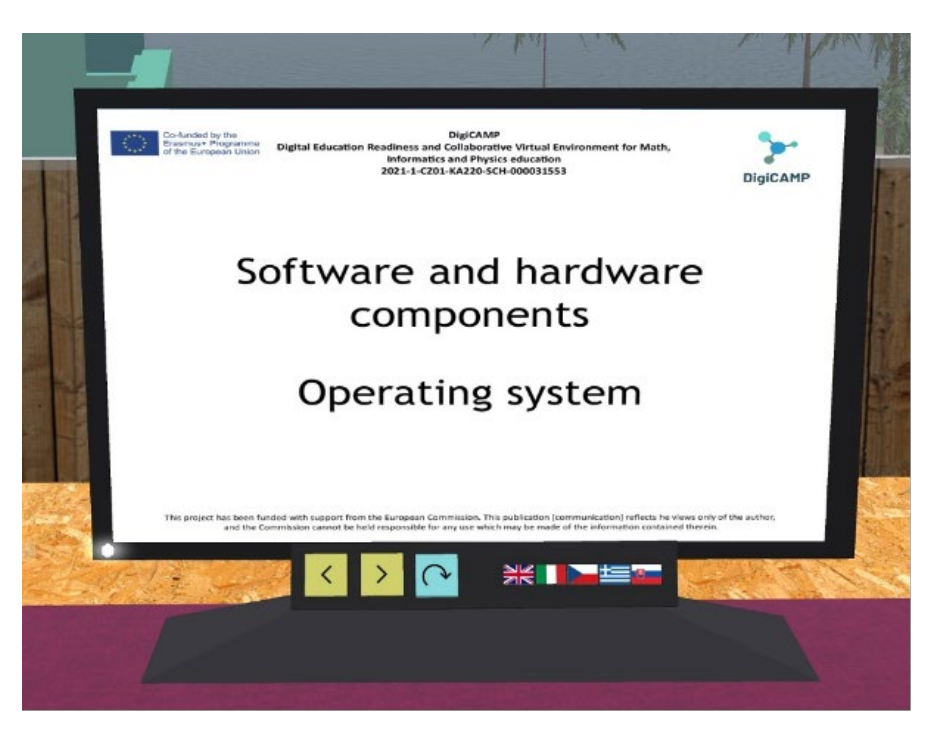

*Obrázok 8– Teoretická prezentácia*

#### *Hodnotiace aktivity*

Pri každej podtéme tiež nájdete aspoň jednu hodnotiacu aktivitu (napr. kvízy, párovanie, triedenie, klasifikácia). Hodnotiace aktivity zvyčajne obsahujú inštrukcie na to, čo musíte urobiť.

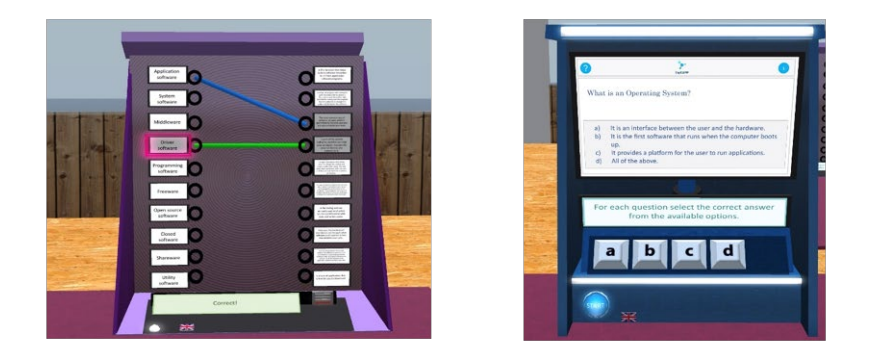

*Obrázok 9– Hodnotiace aktivity 1/2*

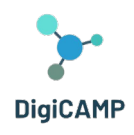

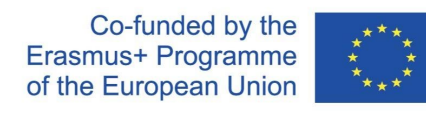

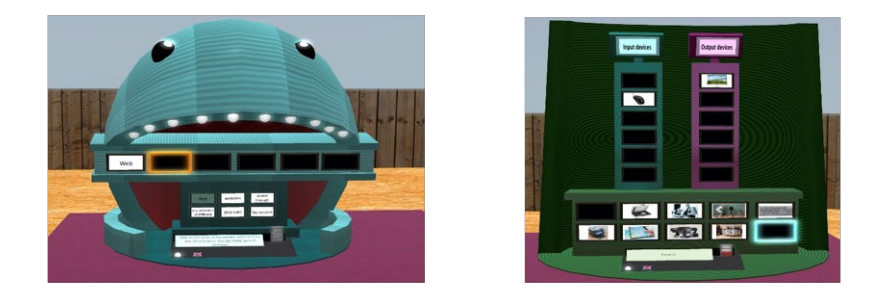

*Obrázok 10- Hodnotiace aktivity 2/2*

Po dokončení hodnotiacich aktivít k danej téme získate ODZNAK v príslušnej záložke HUD.